202007

# **汚泥濃度計**

# **ML-55型**

**取扱説明書**

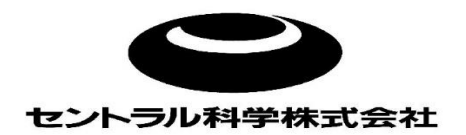

はじめに

このたびは、汚泥濃度計 ML-55型をご購入いただきまして有り難うございます。 本測定器は下水、し尿、浄化槽、工場排水処理装置の活性汚泥濃度、および硝化・沈殿槽内の 汚泥界面を現場で簡単に測定できる透過光測定方式の携帯用汚泥濃度計です。 この取扱説明書を熟読の上、ご使用下さい。

ご使用の前に

●本製品を使用する前に、必ずこの取扱説明書をよくお読み下さい。

- ●この取扱説明書は手近な所に大切に保管して、必要な時にいつでも取り出せるようにして下さい。
- ●製品本来の使用方法及び取扱説明書で指定した方法を守って下さい。また、本製品は 汚泥濃度、汚泥界面測定以外の目的には使用しないで下さい。
- ●この取扱説明書の安全に関する指示に対しては、指示内容を理解の上、必ず従って下さい。

取扱説明書について

- ●取扱説明書の内容は、製品の性能・機能の向上により将来予告なしに変更することがあります。
- ●取扱説明書の全部または一部を無断で転載、複製することは禁止しています。
- ●取扱説明書を紛失した時は、当社までお問い合わせ下さい。
- ●取扱説明書の内容に関しては万全を期していますが、万一ご不審な点や誤り、 記載漏れに気づいた際は、お手数ですが当社まで御連絡下さい。

《問い合わせ先》

セントラル科学株式会社 TEL 03(3812)9186

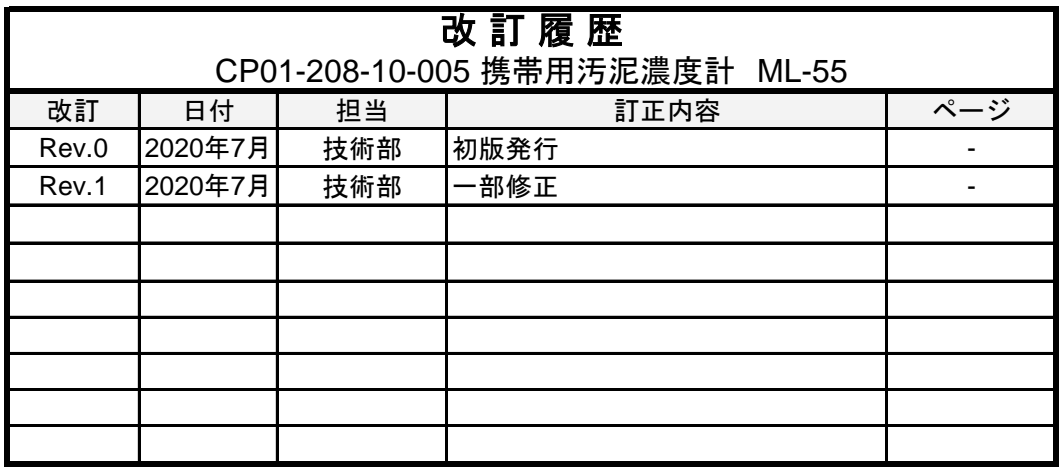

## 目次

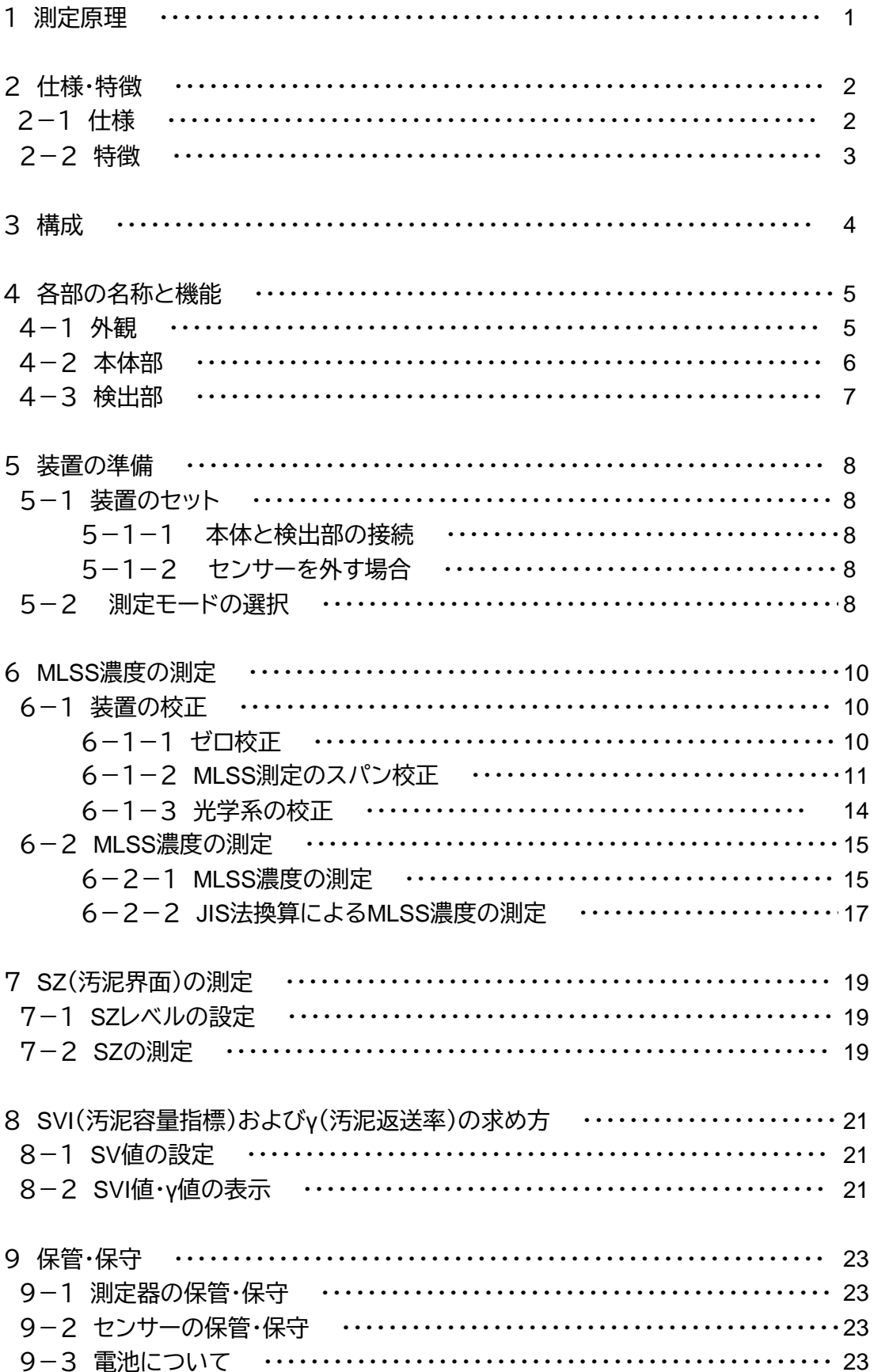

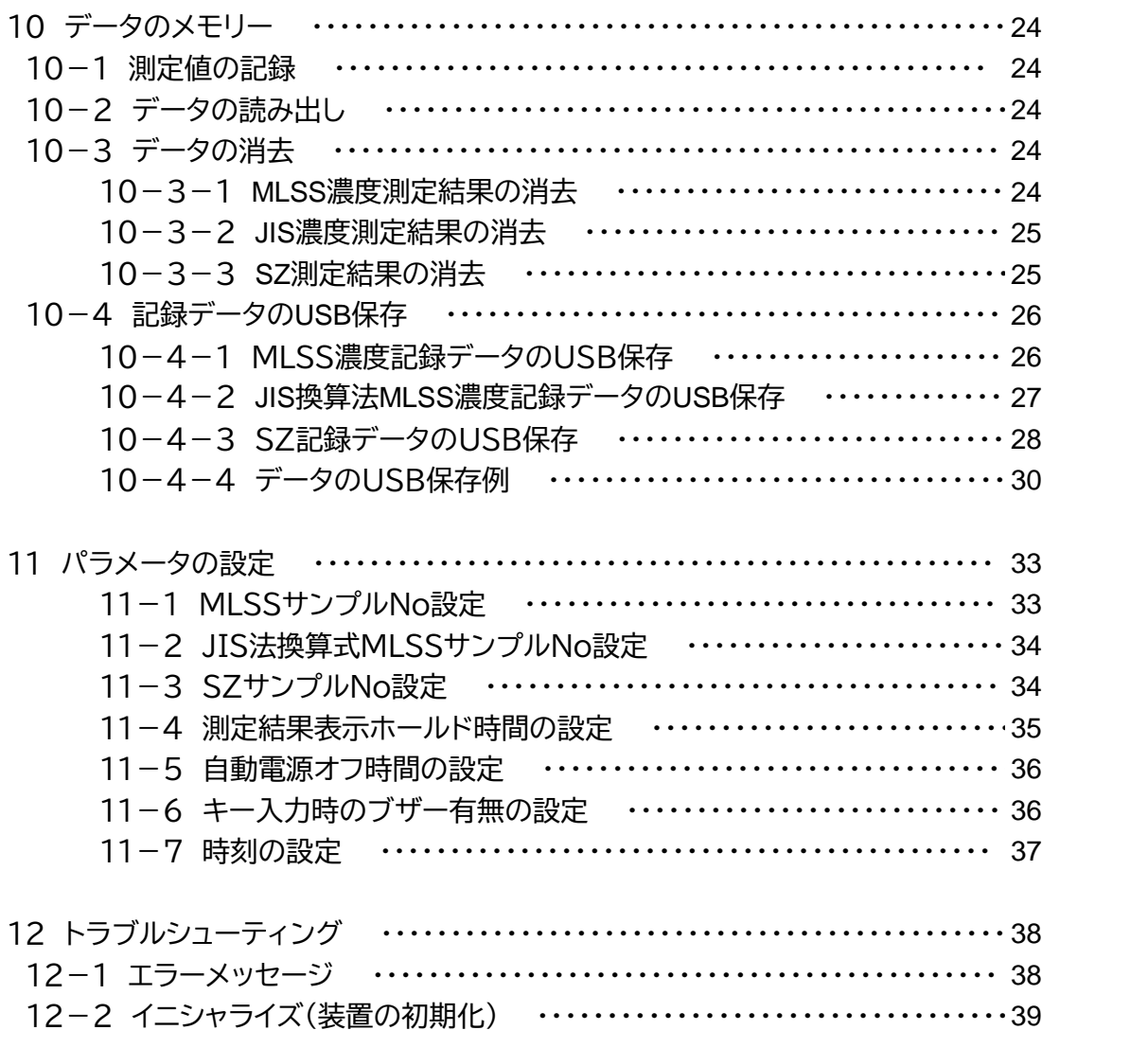

## 1 測定原理

 本測定器の測定原理は、吸光光度法を採用しています。この方法は、「溶液の吸光度は、その光路 の長さが一定であれば濃度に比例する」という法則から成り立っています。

測定槽(エアレーションタンク)内に投入した検出部において、発光部から出た光はMLSS(活性汚泥 浮遊物)によって吸収され、減衰します。ML-55型では、サンプルの色の影響をほとんど受けずに その吸光度(物質が光を吸収する度合いを表す量で、透過度の逆数の対数で表される)からMLSS 濃度を求めデジタル表示で表します。

 水深及び温度は測定槽内に投入した検出部の圧力センサーの信号から求められ、デジタルで表示 されます。また、パラメータを設定することによりSZ(汚泥界面)の測定も可能です。

## 2 仕様・特徴

2-1 仕様

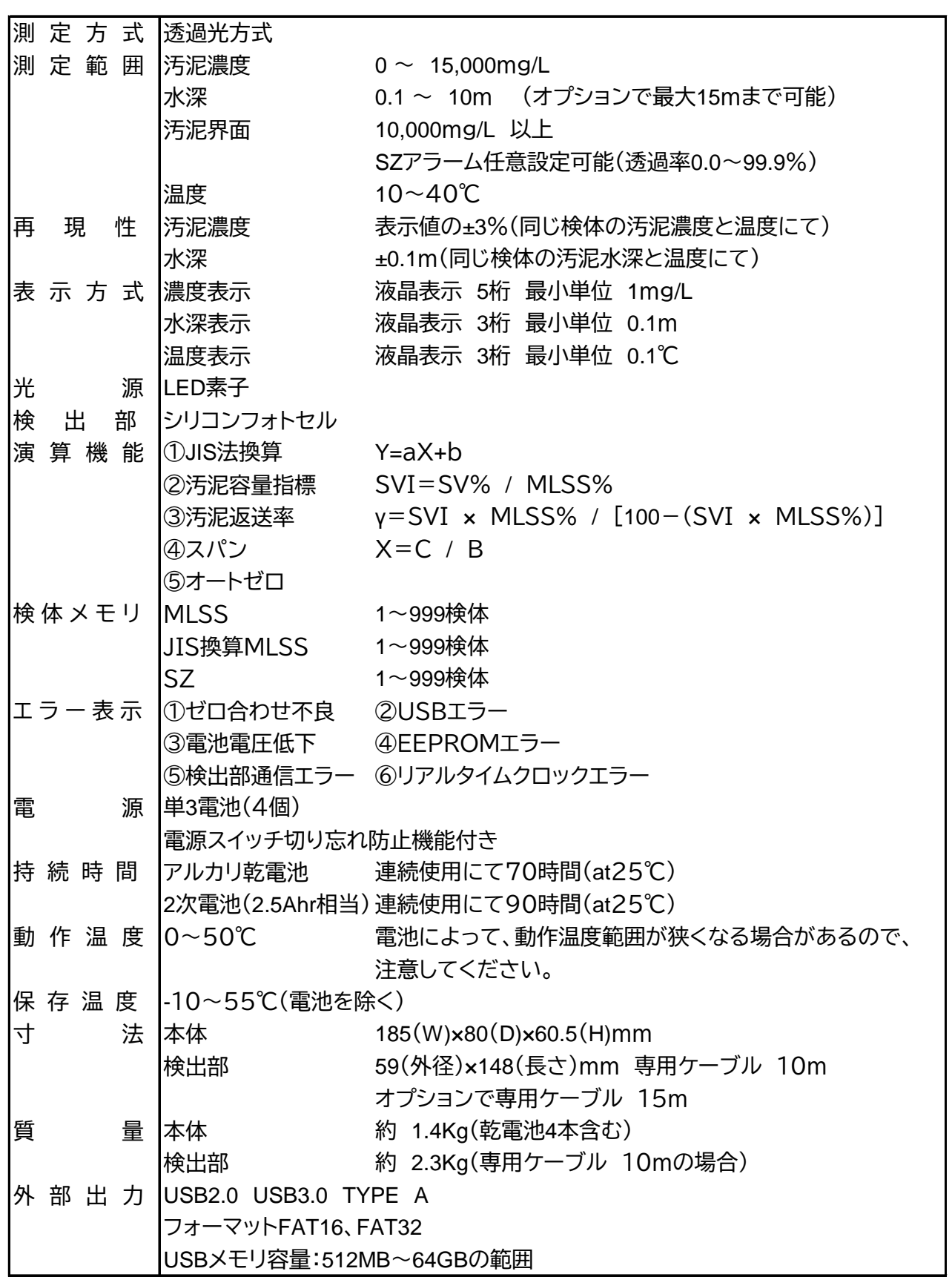

#### 2-2 特徴

- 1. 汚泥濃度・水深・温度を同時に測定できます。
- 2.気中又は蒸留水での自動ゼロ校正機能

気中、蒸留水のどちらでもゼロ校正が出来ます。

3.外乱光防止機能

周囲の明るさにかかわらず汚泥濃度を高精度に測定する機能です。

屋根下の暗い場所から、直射日光下の明るい場所までカバーしております。

- 4.光量フィードバック機能 光源の光量を一定にするように自動補正します。
- 5.演算機能(JIS法換算、汚泥容量指標、汚泥返送率演算)
- 6.汚泥界面レベル検知機能
- 7.電池電圧低下警報表示
- 8.電源スイッチ切り忘れ防止機能(オートパワーオフ) 操作終了後10分後(電源オフ時間は任意に設定可)に自動的に電源が切れます。
- 9.USBを挿入することにより、測定結果を記録することが出来ます。
- 10.バックライト機能

液晶表示が見えにくい環境で、表示を明るくします。

11.汚泥槽毎のMLSS濃度補正機能 1/10の減衰光量にて測定したMLSS濃度値(A槽)を基準に、B~L槽のMLSS濃度設定値の比 で、各槽毎に表示を切り替えることが出来ます。 また、JIS換算値の係数a及びbの設定値も、各槽毎に設定が可能になっております。

## 3 構成

梱包されている製品が以下の通リであることを確認してください。

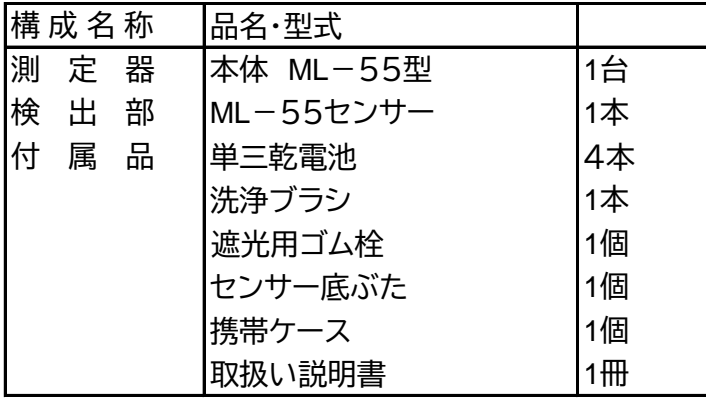

## 4 各部の名称と機能

## 4-1 外観

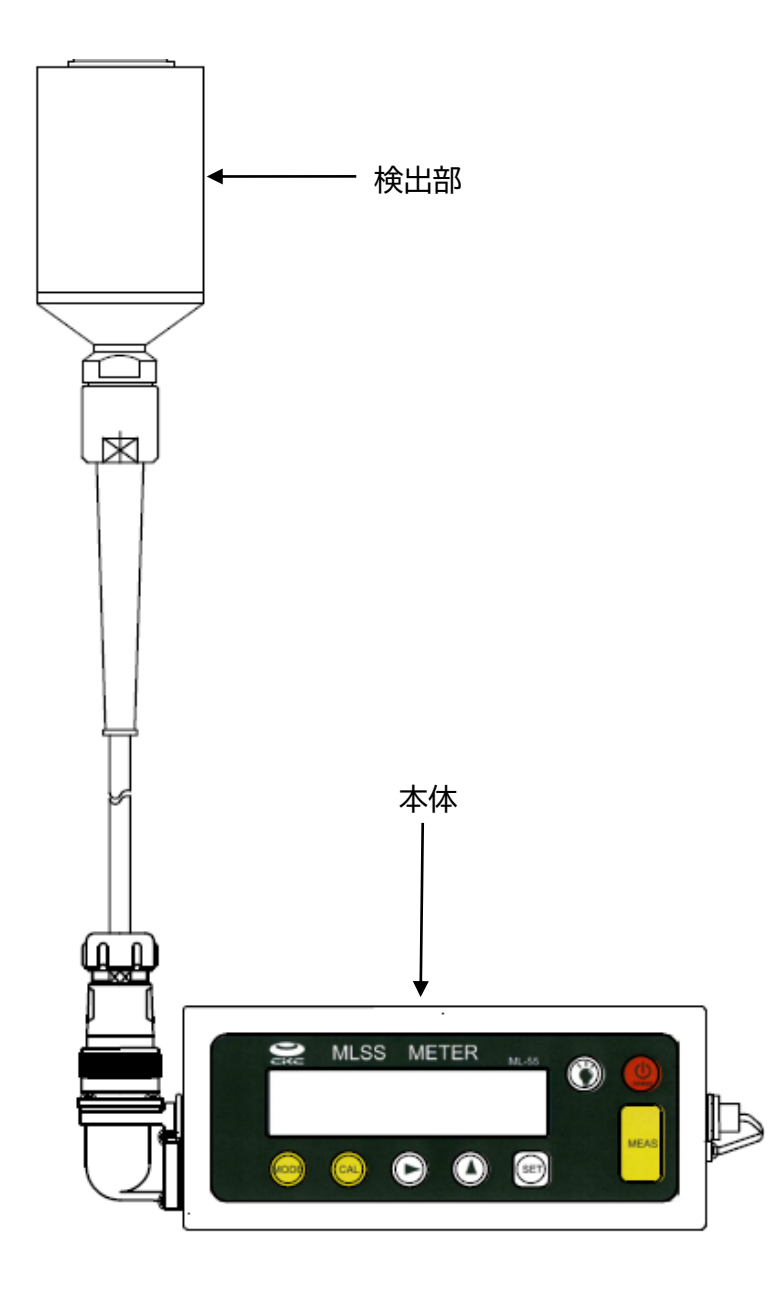

図1 外観

#### 4-2 本体部

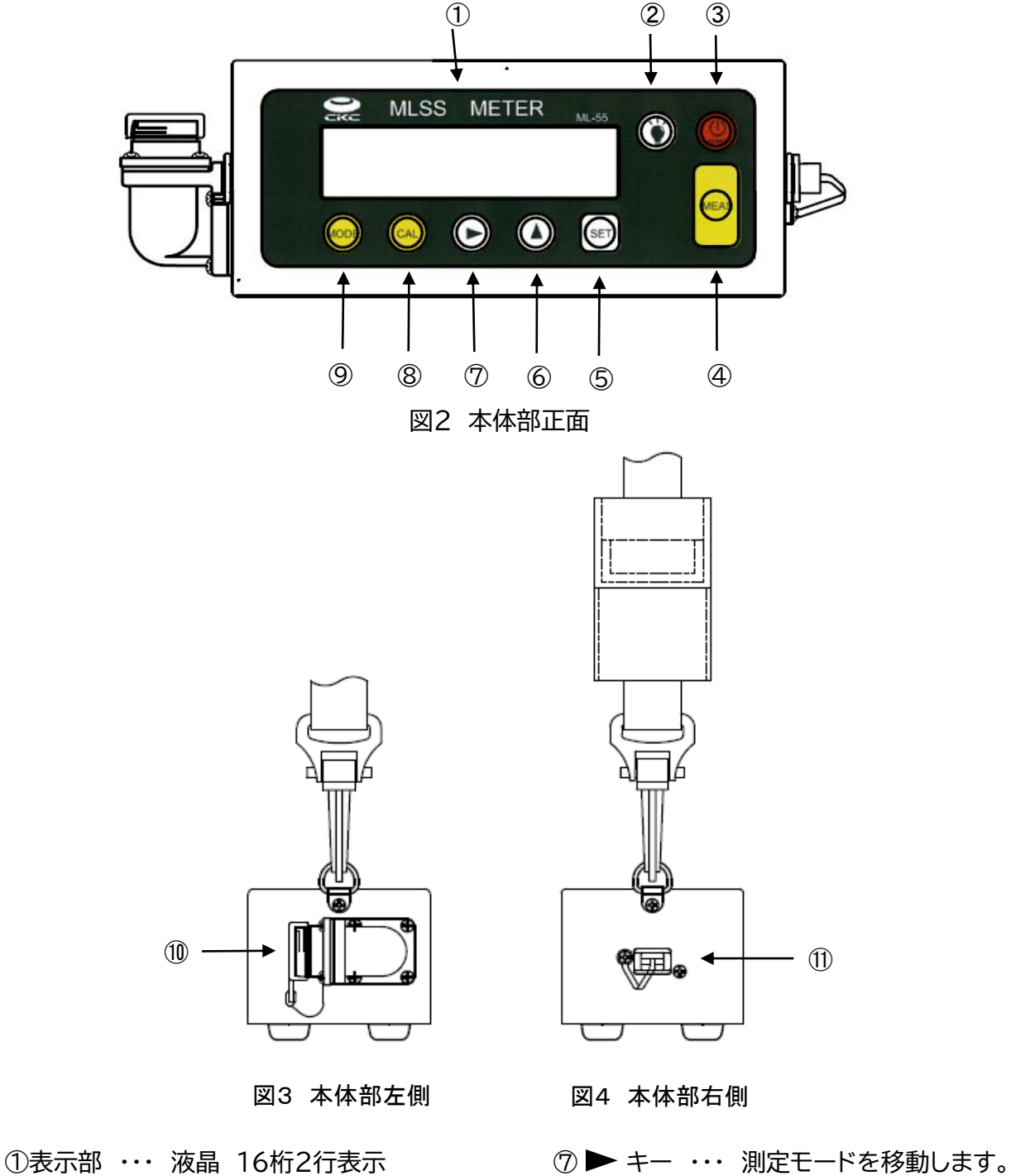

LEDキー ・・・ 液晶表示を明るくします。 測定項目を移動します。 POWERキー ・・・ 測定器の電源ON/OFF。 カーソルを表示・移動します。 MEASキー ・・・ 測定を開始します。 ⑧CALキー ・・・ 校正を行います。 SETキー ・・・ 測定値を記憶します。 ⑨MODEキー ・・・ 測定モードの選択。 **⑥▲ キー … 設定画面を移動します。** 10USBメモリーを接続します。 測定項目を移動します。

数値を変更します。

- 
- 測定値を入力します。 現在のモードを表示。 ゼロ校正を行います。 ⑩検出部のコネクターを接続します。

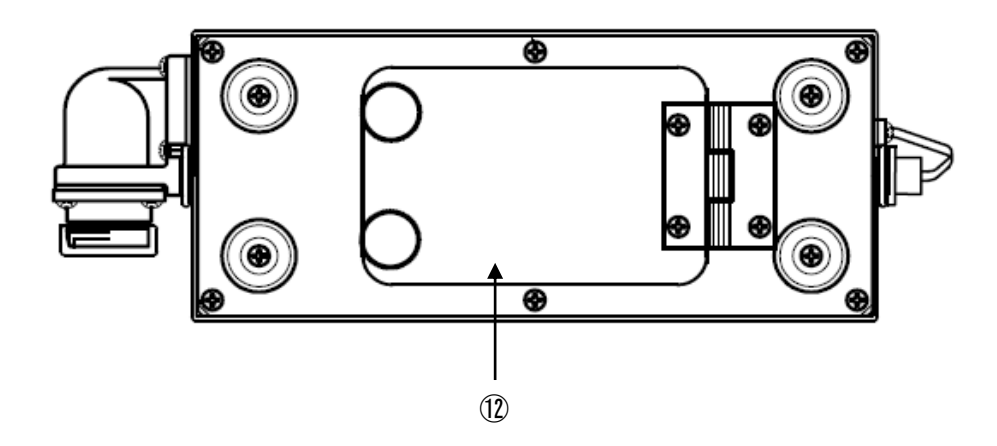

図5 本体部裏面

⑫ 単3乾電池4個を入れます。

### 4-3 検出部

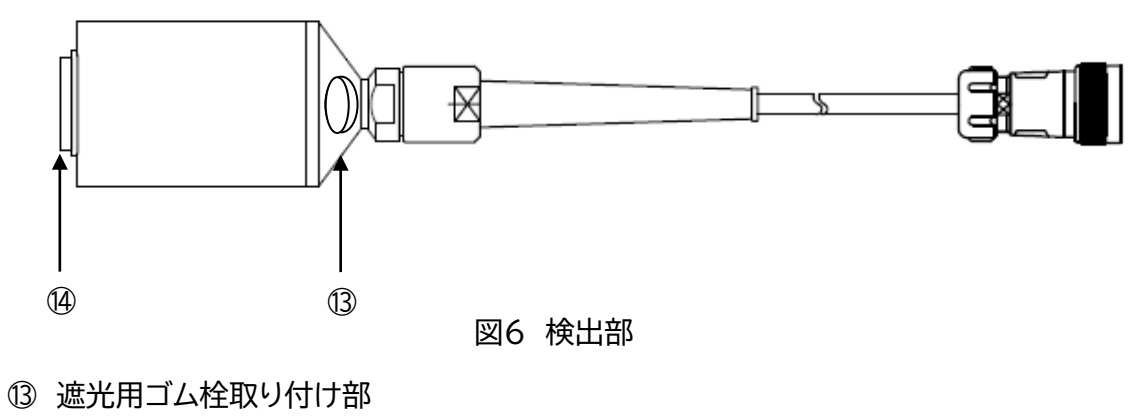

⑭ 底蓋取り付け部

### 5 装置の準備

#### 5-1 装置のセット

#### 5-1-1 本体と検出部の接続

- ① センサーの光源及び受光部のガラス面が汚れていないことを確認します。
- ② 本体コネクタのキャップを外します。
- ③ 本体のコネクタ部分を正面にします。
- ④ センサー側のコネクターの回転リングにある↓印マークを上にして、ゆっくりと本体側コネクター に挿入し、必ずカチンと音がするまで差し込みます。
- ⑤ キーを押し、電源を入れます。初期画面が表示されます。 POWER

MLSS METER ML-55 Ver 1.0

⑥表示が暗い場合は、 キーを押して表示を明るくしてください。 消す場合は、もう一度 キーを押してください。

 表示を明るくすると電池の消耗が大きくなるので、必要な場合以外は使用しないことを推奨しま す。

キーを長押します。ブザー音が2回鳴り、電源が切れます。 ⑦電源を切るときは、

#### 5-1-2 センサーを外す場合

- ① センサーが接続された本体のコネクター部分を正面にします。
- ② センサーのコネクターリングを左側(反時計方向)に回転させ、回転が止まったところで引き抜き ます。

③本体にコネクタキャップを装着します。

#### 5-2 測定モードの選択

電源を入れたら、測定モードを選択します。 本測定器で測定可能なモードは以下の様になります。

1.MLSS測定モード :MLSSの測定、SVI値の表示、γ値の表示を行います。 濃度変動のあまり大きくない曝気槽内の汚泥濃度測定において、1点 校正による補正で手分析値を直読することが可能です。より簡便な方 法で、一般的な測定方法として推奨いたします。 2.JIS測定モード :JIS法換算したMLSSの測定を行います。ここでいうJIS法とは重量法 によるて手分析法を意味します。

> 濃度変動の大きな曝気槽内の汚泥濃度が手分析法(重量法)との換算 式補正により直読が可能です。濃度の異なる複数の汚泥を手分析法

 (重量法・Y値)と本計器(ML-55型・X値)の両方法で測定し、係数a、b を求め、これらを入力することによりJIS法換算値が直読できます。 MLSSスパン校正を行っても測定値が重量法と一致しない場合や、 もしくは、より正確な測定を行う場合などにも適しています。 3.SZ測定モード :SZの測定。

- 
- 4. パラメータの設定 :各種パラメータの設定。

**測定モードの選択方法**

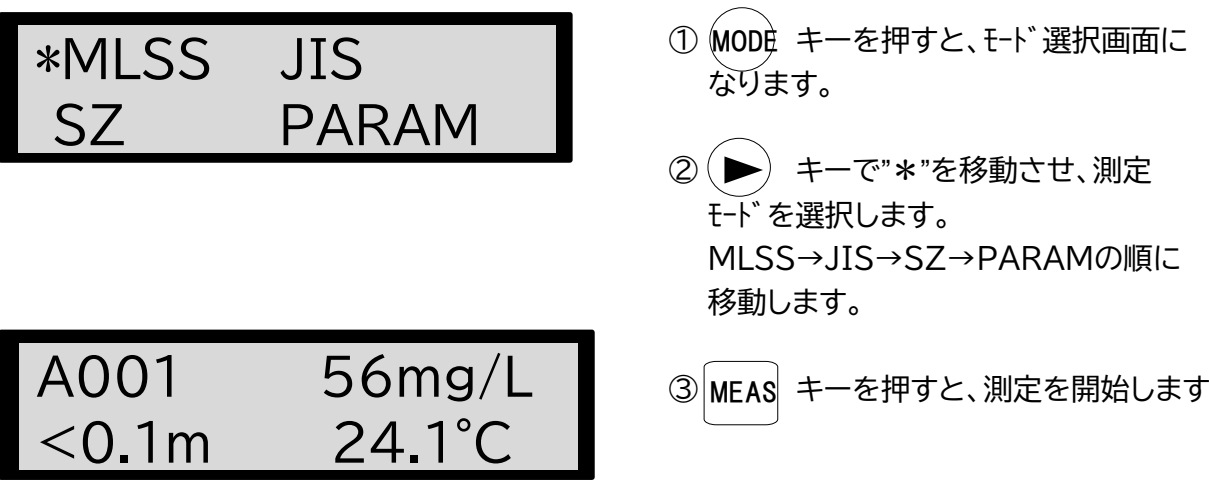

**<注>測定を始める前に校正を行ってください**

## 6 MLSS濃度の測定

#### 6-1 装置の校正

測定前にゼロ校正とスパン校正を行います。

日常の校正では、ゼロ校正のみ行います。

スパン校正には手分析法(重量法、下水試験方法を参照)で求めたMLSS濃度が必要です。 光学系の校正は、ゼロ校正前の数値で校正を行うか判断してください。

**<注>センサーは光学系の精密機械のため、落下等による衝撃を与えないよう取扱いに注意**

 **下さい。**

[校正の流れ]

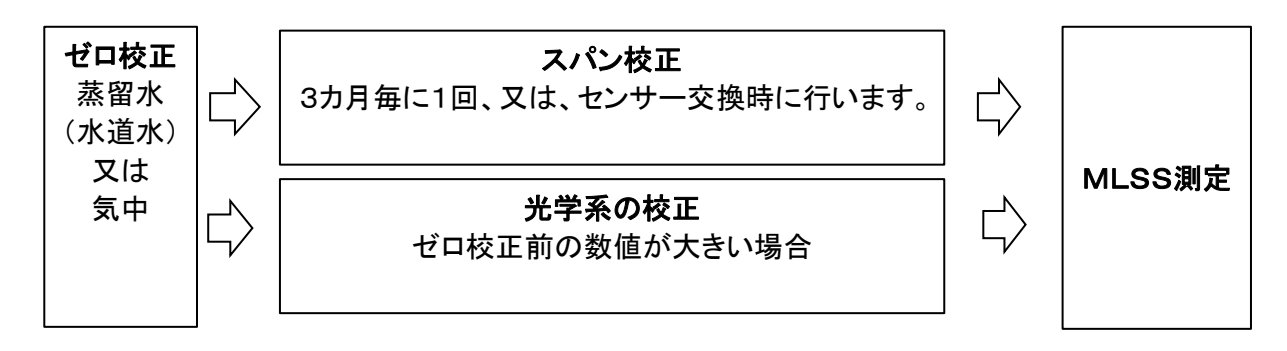

#### 6-1-1 ゼロ校正

MLSSのゼロ校正を行います。

ゼロ校正には、①蒸留水(水道水)を用いる方法と**②気中で行う方法**があります。 より正確に測定を行うため、又は、汚泥濃度が2000mg/L以下の低濃度測定時は、蒸留水(水道水)で ゼロ校正を行うことをお勧めします。水道水を使われる場合、濁りのない水道水を使ってください。

①蒸留水(水道水)を用いるゼロ校正手順

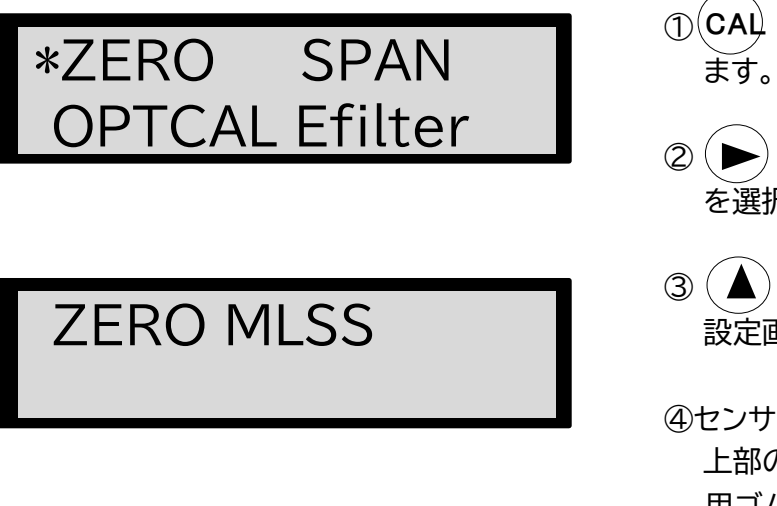

- ① キーを押して校正画面を表示し
- **② (▶) キーで"\*"を移動させ"ZERO"** を選択します。
- ③ (▲) キーを押し、左記の「ZERO MLSS」 設定画面にします。
- ④センサーに底ぶたをします。センサー 上部の穴から蒸留水(水道水)を注入し、遮光 用ゴム栓で穴を塞ぎます。

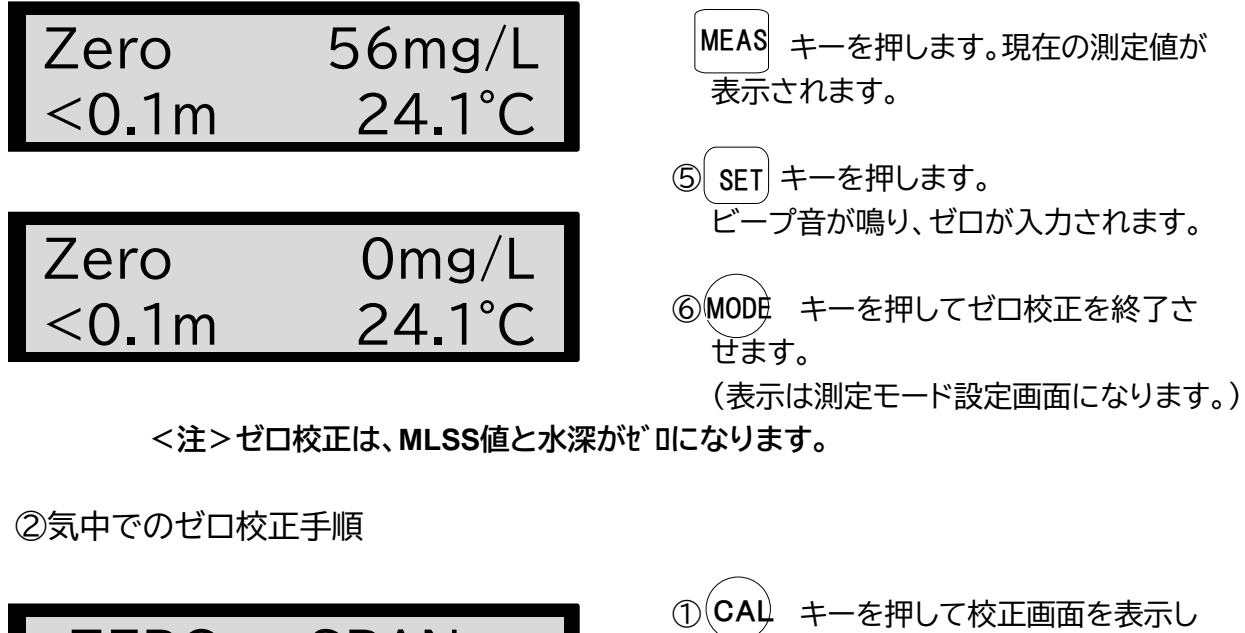

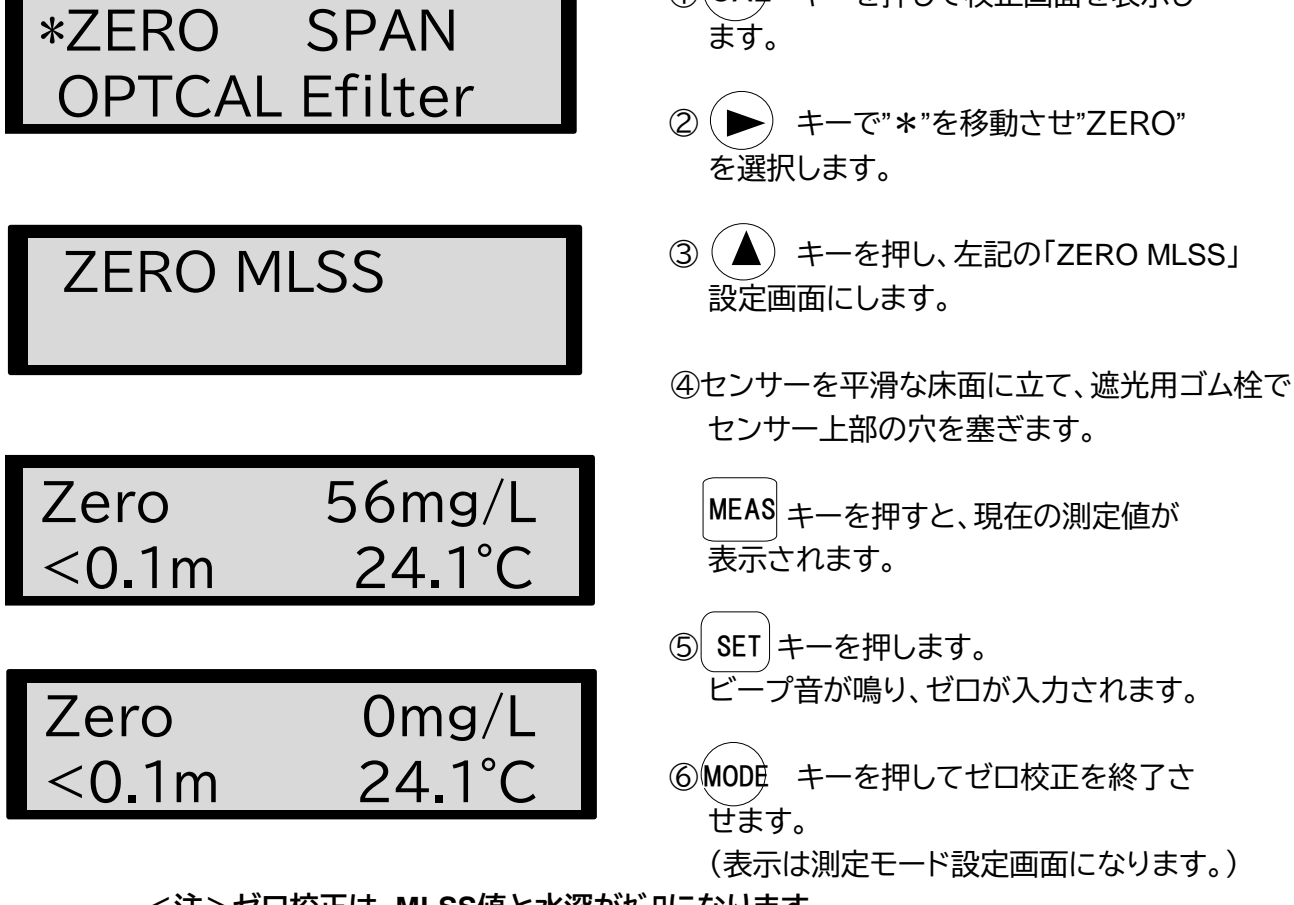

**<注>ゼロ校正は、MLSS値と水深がゼロになります。**

6-1-2 MLSS測定のスパン校正

測定を行う浄化槽、または、曝気槽内のMLSS濃度に本測定器を合わせるためにスパン校正を行い ます。

スパン校正には重量法で求めたMLSS濃度が必要です。汚泥の性状が変わる場合もありますので、 スパン校正は3カ月毎に1回、または、センサーを交換した時には必ず実施してください。

[MLSSスパン校正手順]

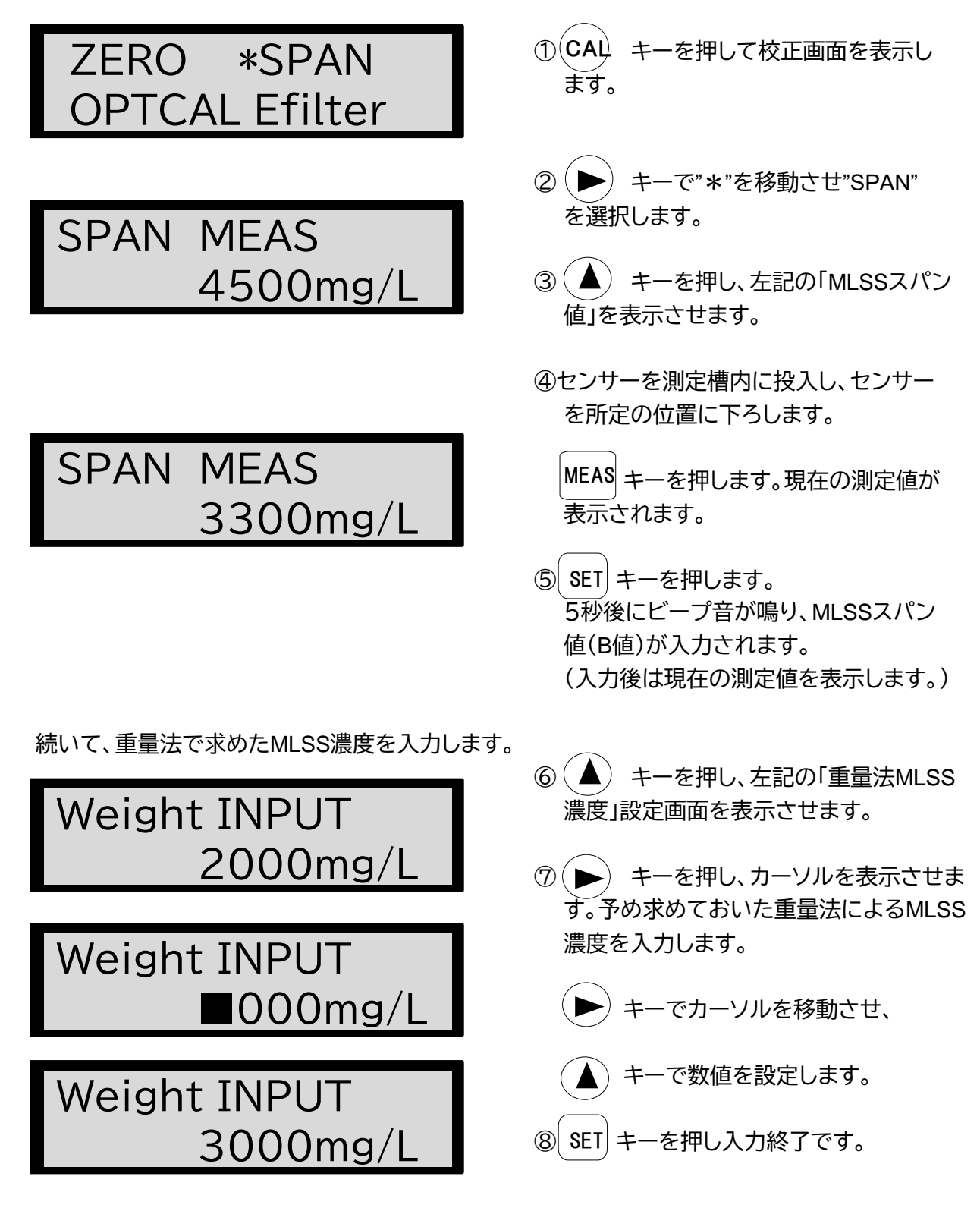

[各槽毎のSPAN校正値の補正]

測定を行う複数の浄化槽、または、曝気槽内のMLSS濃度SPAN値が槽毎に異なる場合、槽毎に SPAN校正値を補正することが可能です。

SPAN校正した基準槽(A槽)を、電子フィルタ(光量1/10に減衰する)にて蒸留水(水道水)を測定設 定した後、各槽毎に設定値を入力することで、基準槽(A槽)との比でSPAN校正値を補正します。 新SPAN値=SPAN値×(各槽毎の設定値/基準槽(A槽)の測定値)

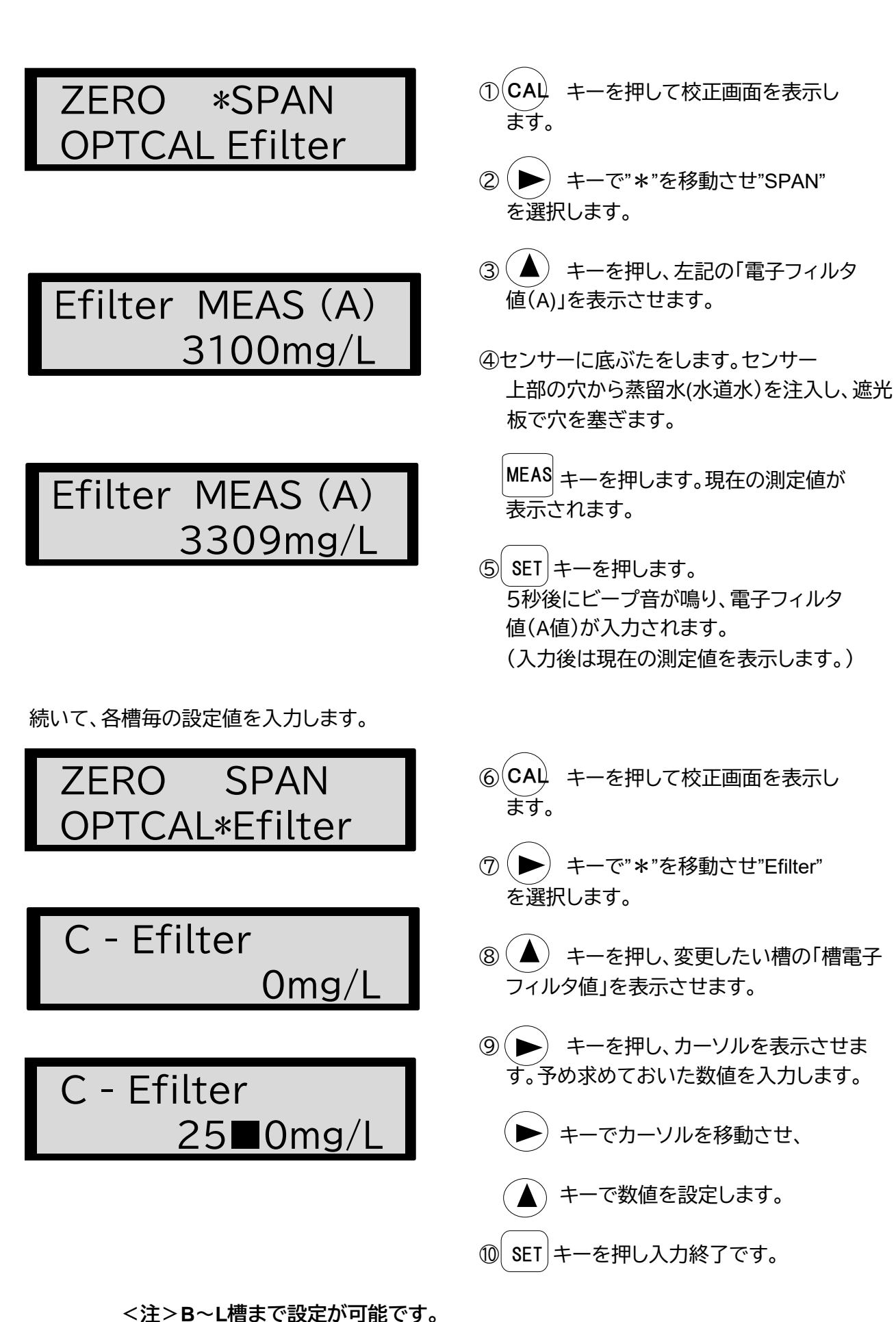

 **電子フィルタ値がゼロの場合、A槽との比は1.0になります。**

#### 6-1-3 光学系の校正

ゼロ校正前での汚泥濃度測定値が10mg/Lを超えた時に以下を行います。 ①付属のブラシにて清掃を行い、ガラス面の汚れを落として確認してください。 ②清掃しても、数値が戻らない場合、ゼロ校正を実施してください。

③ゼロ校正を行ってもゼロにならない場合や、センサーが、落下や衝撃などにより、光学系にずれ が発生した場合、水中校正を実施してください。

 水中校正は、蒸留水(又は水道水)を用いて実施します。水道水は汚れが無いものをお使いくださ い。日常の測定で、この校正を行う必要はありません。蒸留水(水道水)無しでこの校正は実施しな いでください。

水中(UnderWater)校正

 センサーに底ぶたをします。センサー上部の穴から蒸留水(水道水)を注入し、ゴム栓で穴を塞ぎ ます。センサーの温度が安定するまで、少なくとも15分以上経過してから以下の操作を行ってく ださい。

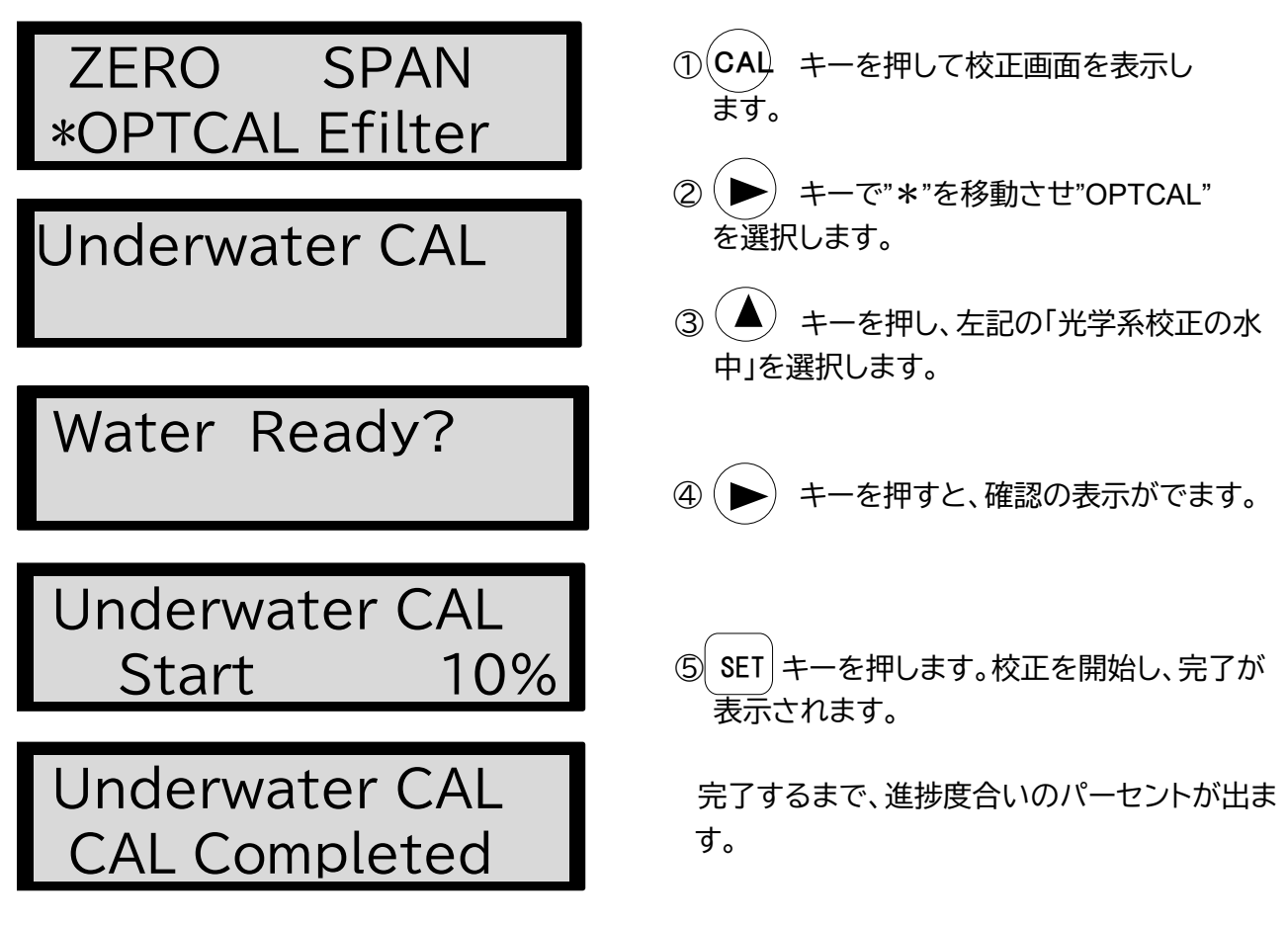

### 6-2 MLSS濃度の測定

#### 6-2-1 MLSS濃度の測定

この装置では①センサーを槽内に入れて測定を行う投げ込み測定と②採取した汚泥を室内等で測 定するバッチ測定の両方が可能です。 装置前に装置の校正を行ってください。

①投げ込み測定の場合

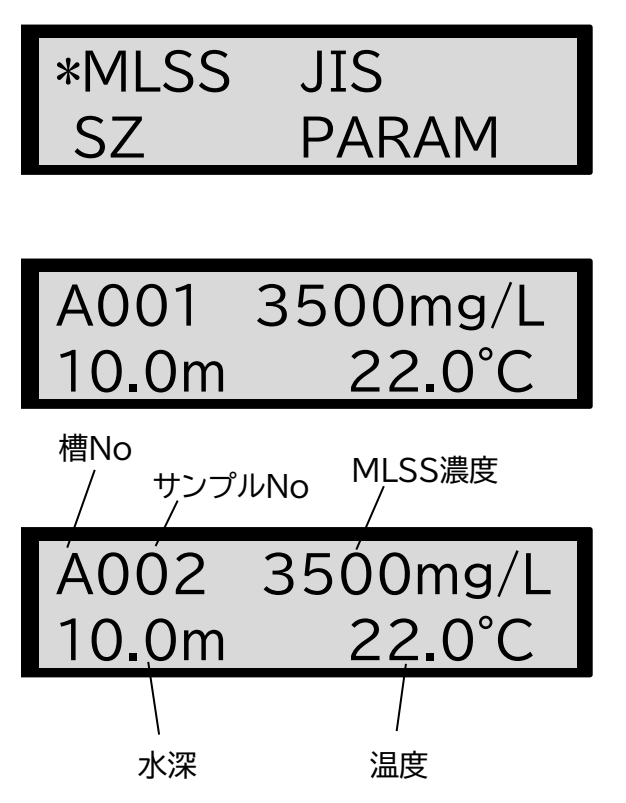

- ① MODE キーを押すと、モード選択画面に なります。
- **② (▶) キーで"\*"を移動させ、"MLSS"** を選択します。
- ③センサーを槽内の任意の深さまで投入し します。
- ④|MEAS| キーを押すと、測定を開始し、現 在の測定値が表示されます。
- ⑤ キーを押すと、結果表示ホールド時間後 にビープ音が鳴り測定値を記憶します。 記憶後は、左記の様にサンプルNoが更新され 現在の測定値を表示します。 結果表示ホールド時間の間の、測定サンプルの

平均値をとります。

②パッチ測定の場合

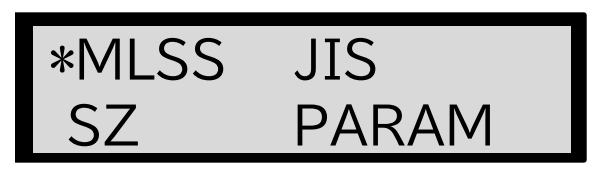

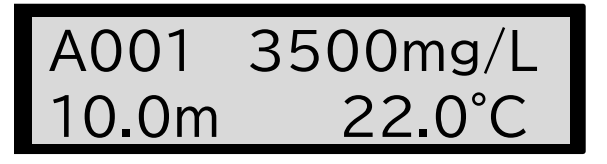

- ① MODE キーを押すと、モード選択画面に なります。
- **② (▶) キーで"\*"を移動させ、"MLSS"** を選択します。
- ③センサーの底ぶたをします。汲み取った 汚泥センサー内に注入します。
- ④ゆっくりとセンサーを上下させながら、 |MEAS| キーを押します。測定を開始し、 現在の測定値が表示されます。

⑤| SET| キーを押すと、結果表示ホールド時間後 にビープ音が鳴り測定値を記憶します。 記憶後は、左記の様にサンプルNoが更新され 現在の測定値を表示します。

結果表示ホールド時間の間の、測定サンプルの 平均値をとります。

**<注>センサーの受光部が汚れていると正しく測定ができません。使用後はセンサーをよく 洗浄してください。**

③SPAN値の異なる槽に切り替える場合

続いて、別の槽を測定する際、槽切替え(SPAN値が異なる場合)は、以下の操作を行ってください。 槽切替え前に、"6-1-2MLSS測定のスパン校正[各槽毎のSPAN校正値の補正]"を行ってください。

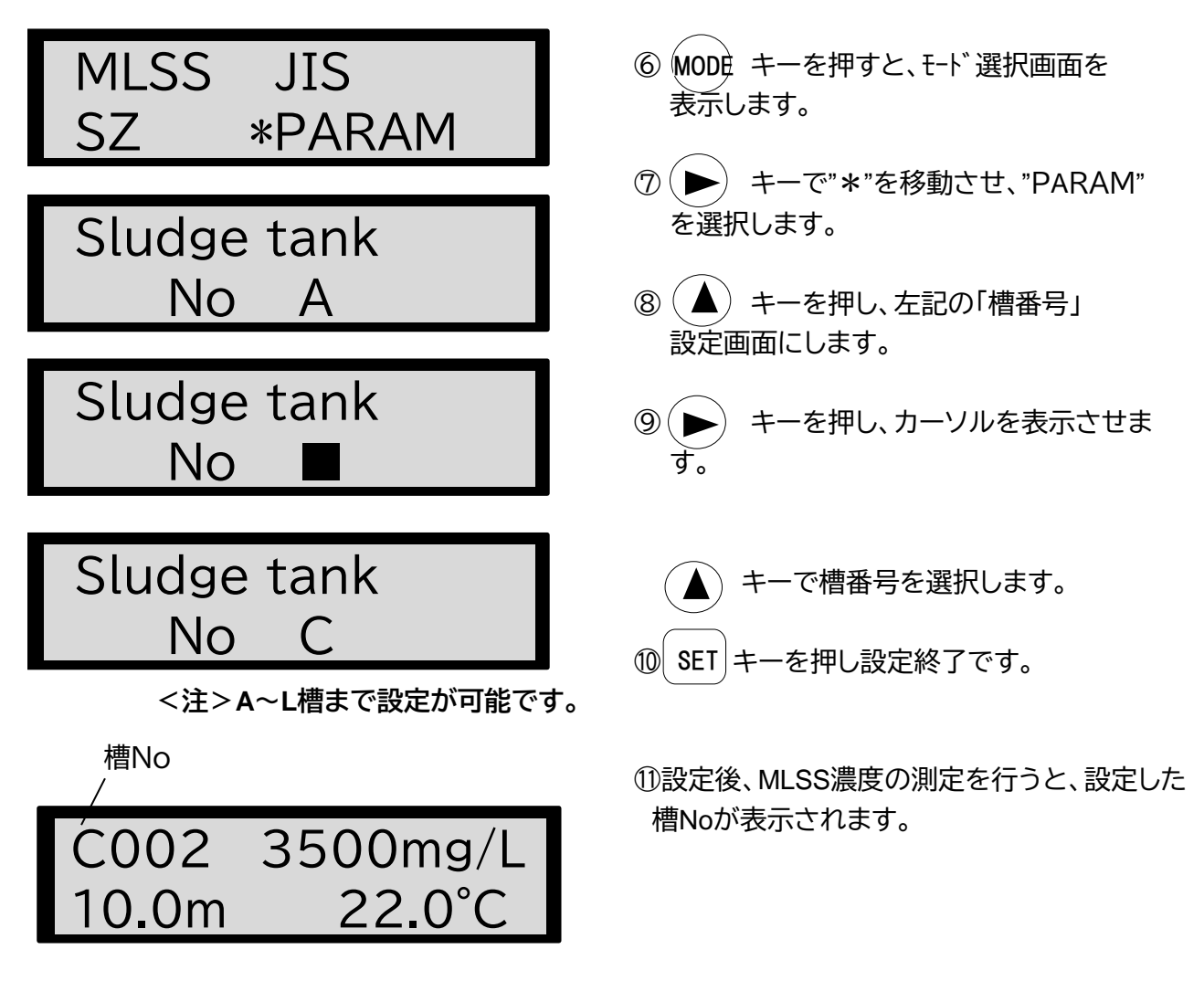

#### 6-2-2 JIS法換算によるMLSS濃度の測定

ここでいうJIS法とは重量法による手分析法を意味しています。 本測定を行うためには、あらかじめJIS法と相関を取る必要があります。 スパン校正を行ったML-55型の測定値とJIS法での測定値との相関を取り、「a」および「b」値を求め ます。

入力される換算式 : Y=aX+b

ただし、Y:重量法換算値 mg/L X:スパン校正を行ったML-55での指示値 a:傾斜(回帰係数) 初期値 a=1.00 b=0 b:切片 設定範囲 a=0.00~100.00 b=0~99999

各槽毎に設定が可能になっています。

1) JIS法換算式パラメータの設定

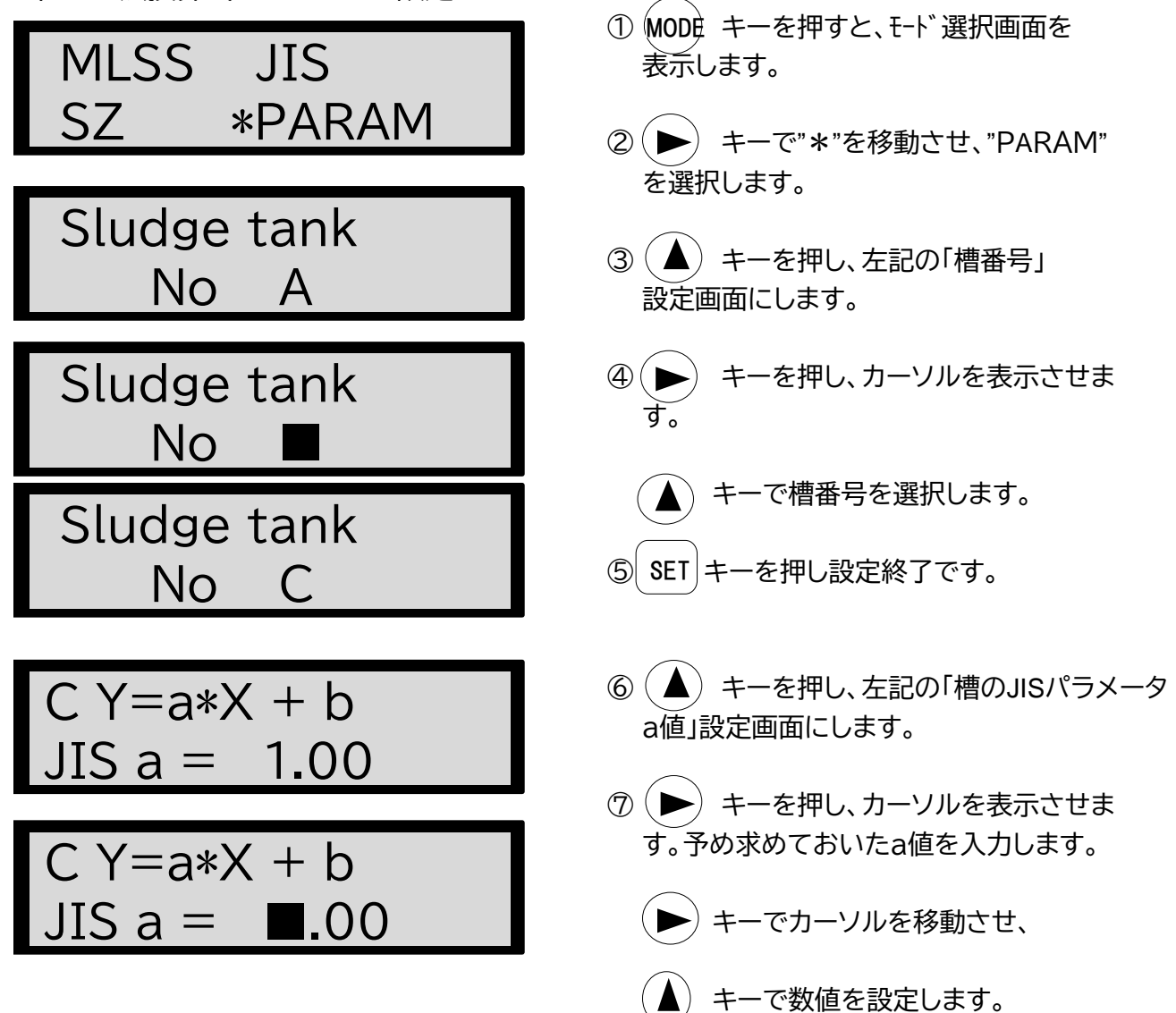

⑧ キーを押して設定を終了します。 ⑨ キーを押し、左記の「槽のJISパラメー タb値」設定画面にします。 ⑩ キーを押し、カーソルを表示させま す。予め求めておいたa値を入力します。 キーでカーソルを移動させ、 キーで数値を設定します。 ⑪ キーを押して設定を終了します。 2) JIS法換算式による測定 ① キーを押すと、モード選択画面に なります。 ② キーで"\*"を移動させ、"JIS" を選択します。 ③センサーを槽内の任意の深さまで投入し ます。 ④ キーを押すと、測定を開始し、現 在の測定値(JIS換算値)が表示されます。 ⑤ キーを押すと、結果表示ホールド時間後 にビープ音が鳴り測定値を記憶します。 記憶後は、左記の様にサンプルNoが更新され 現在の測定値を表示します。 結果表示ホールド時間の間の、測定サンプルの 平均値をとります。 C002 J 3500mg/L 10.0m 22.0°C C Y=a\*X + b SET JIS a = 2.00 C Y=a\*X + b JIS b = 0mg/L C Y=a\*X + b JIS b = ■mg/L C Y=a\*X + b JIS b = 10mg/L SET MLSS \*JIS SZ PARAM MODE C001 J 3500mg/L 10.0m 22.0°C MEAS サンプルNo MLSS濃度 水深 温度 JIS測定法表示 SET 槽No

## 7 SZ(汚泥界面)の測定

### 7-1 SZレベルの設定

本測定器では、SZレベルを任意に設定することが出来ます。 SZレベルは本測定器で測定した透過率(%)で設定します。

[SZレベルの設定手順]

初期値=0.1 設定範囲=0.0~100.0

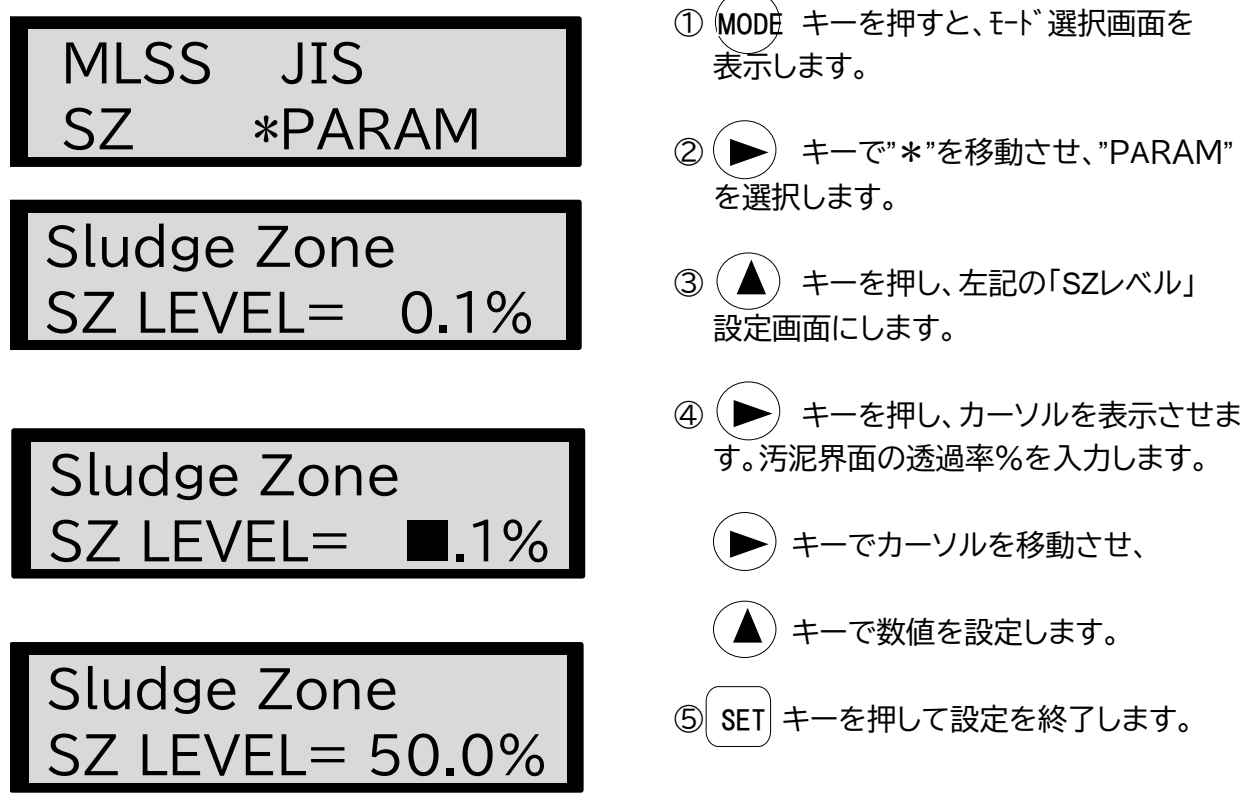

**<注>SZレベルの初期値は0.1%です。 SZレベルを0.0にすると、自動検知になります。**

7-2 SZの測定

1) ゼロ校正

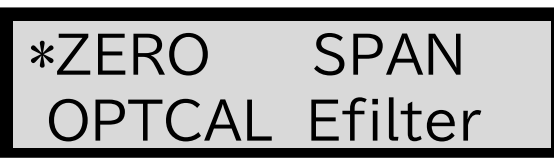

① キーを押して校正画面を表示し ます。 ② キーで"\*"を移動させ"ZERO" を選択します。  $\mathcal{O}(CAI)$ 

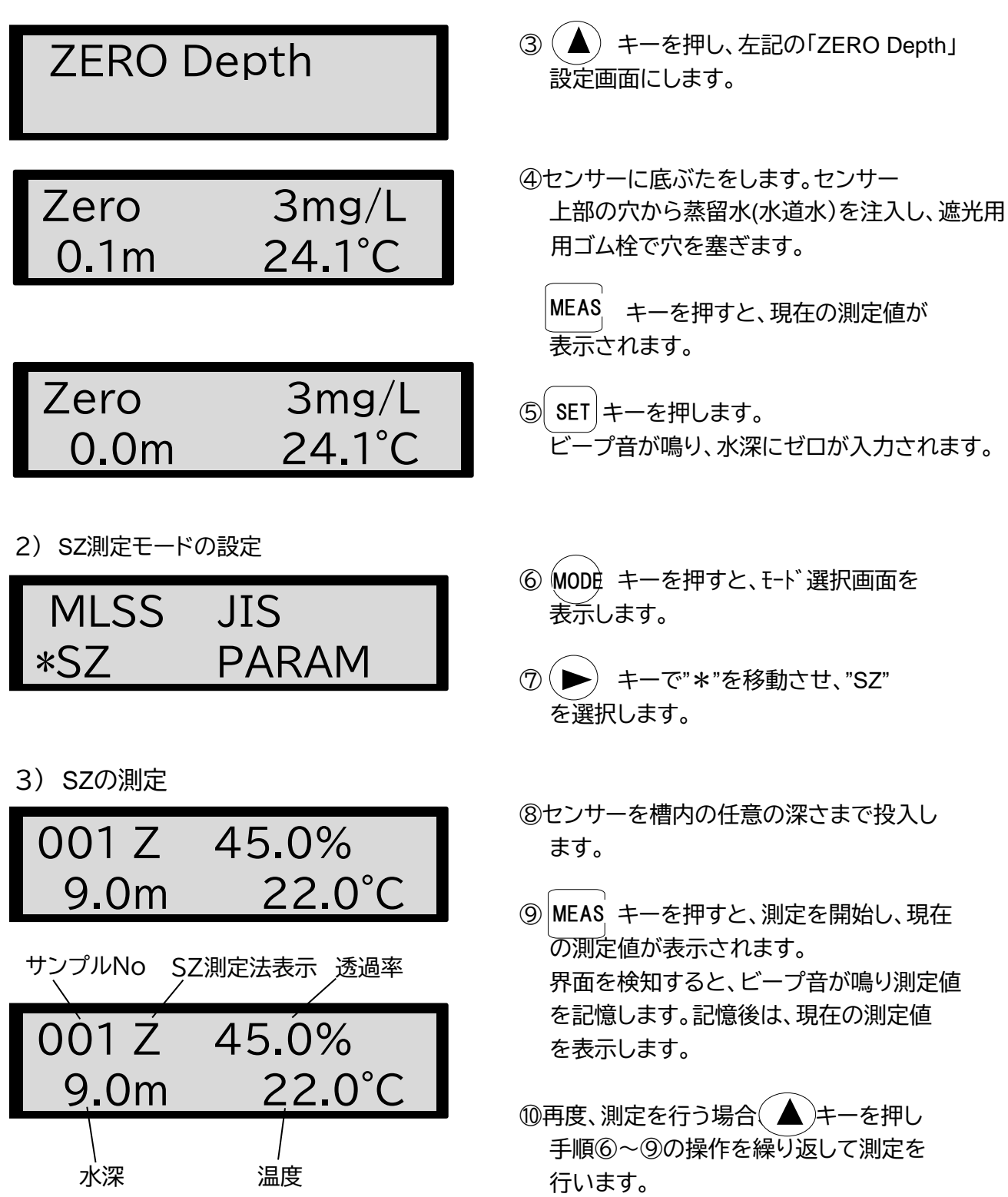

**<注>使用後はセンサーをよく水洗いしてください。しつこい汚れの場合は光学系窓に傷を 付けないように注意して付属のブラシで洗浄してください。**

## 8 SVI および γ の求め方

あらかじめ測定しておいたSV(汚泥沈殿率)入力しMLSS濃度を測定することにより、SVI (汚泥容量指標)およびγ(汚泥返送率)を求めることが出来ます。

#### 8-1 SV値の設定

初期設定=0.0 設定範囲=0.0~100.0

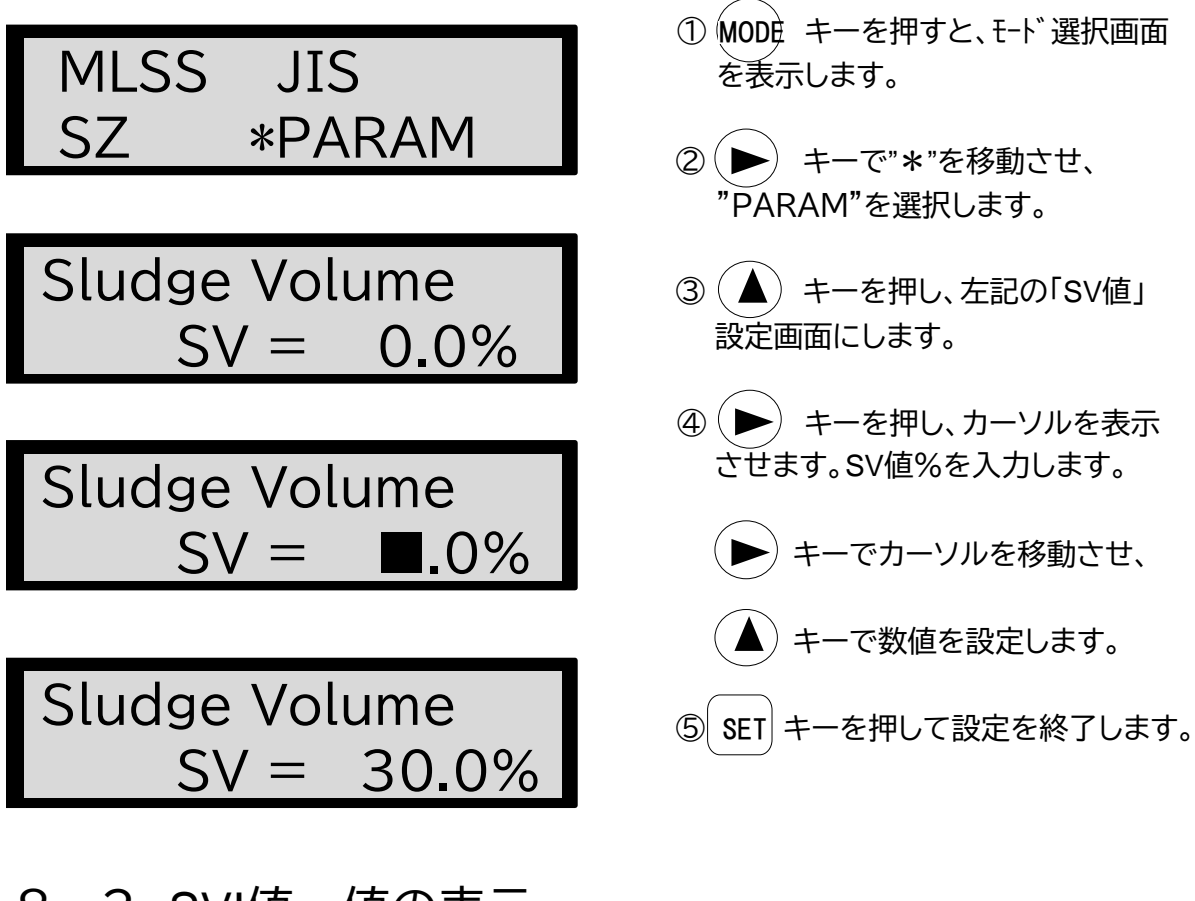

### 8-2 SVI値・γ値の表示

表示はMLSS測定モードで行います。 測定前に装置の校正を行ってください。

\*MLSS JIS SZ PARAM

- ① MODE キーを押すと、モード選択画面に なります。
- (▶) キーで"\*"を移動させ、"MLSS" を選択します。

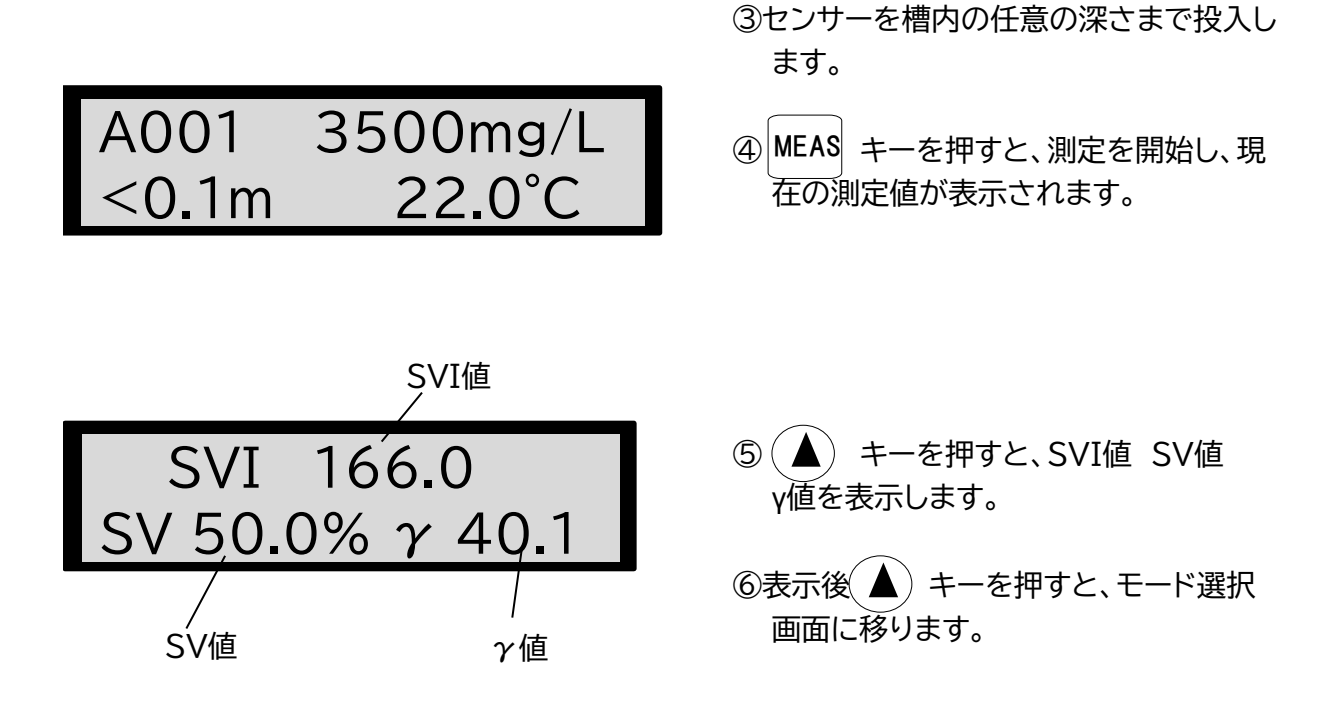

**<注>センサーの受光部が汚れていると正しく測定ができません。使用後はセンサーをよく 洗浄してください。**

## 9 保管・保守

#### 9-1 測定器の保管・保守

機器の外側は、柔らかい布などで乾拭きしてください。汚れが付着した場合は強く絞った布などで 水拭きしてください(アルコールなどの溶剤は表面を傷めますので使用しないでください)。水拭き の際は、本体(特にセンサー接触部)に水が付着しないように注意してください。 表示窓部は傷がつく恐れが有りますので、強くこすらないようにしてください。

#### 9-2 センサーの保管・保守

使用後のセンサーは付属のブラシを用いてよく洗浄してください。センサーの光学系窓には傷をつ けないようにしてください。

**<注>センサーは光学系の精密機器のため、落下等による衝撃を与えないよう取扱いに ご注意ください**

### 9-3 電池について

電圧が低下する(4.6以下になる)と、以下のメッセージが表示され、点滅します。

## Low Battery Please Replace

更に低下する(4.2V以下になる)と、以下のメッセージが表示され、点滅します。

No Battery Replace Now

メッセージが表示されたら、電池を交換するようにしてください。

### 10 データのメモリ

#### 10-1 測定値の記録

MLSS濃度測定、JIS濃度測定では、測定値表示中に されます。 | SET|キーを押すと、その時の表示値が記憶

SZ測定では、界面を検知すると、ビープ音が鳴り測定値を自動で記憶します。

測定値は初期状態では自動的にNo1から記憶されます。No999まで記憶されると、測定値はNo1 から更新されます。このサンプル番号は任意の設定も可能です。(設定手順はP34~を参照くださ い)

### 10-2 データの呼び出し

- ① MODE キーを押すして、モード選択画面を表示します。
- ② (▶) キーで"\*"を移動させ、呼び出したいデータの測定モードを選択します。
- ③ ( ▲) キーを押すと、一番新しいデータから順に表示されます。

#### 10-3 データの消去

特定のデータのみの消去はできません。

10-3-1 MLSS濃度測定結果の消去

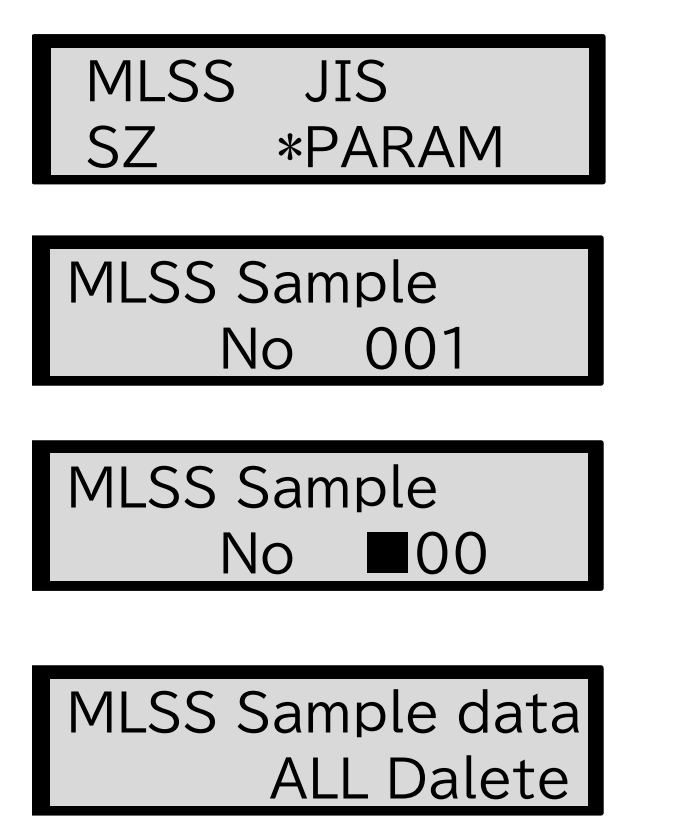

- ① MODE キーを押すと、モード選択画面を 表示します。
- **② (▶) キーで"\*"を移動させ、"PARAM"** を選択します。
- ③ キーを押し、左記の「MLSSサンプル No」設定画面にします。
- 4 (▶) キーを押し、カーソルを表示させます。 サンプルNoを"0"に設定します。
	- キーでカーソルを移動させ、
	- キーで数値を設定します。
- SET キーを押します。MLSS測定結果クリア 画面が表示され、データが消去されます。

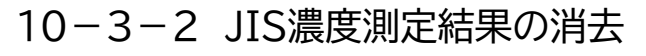

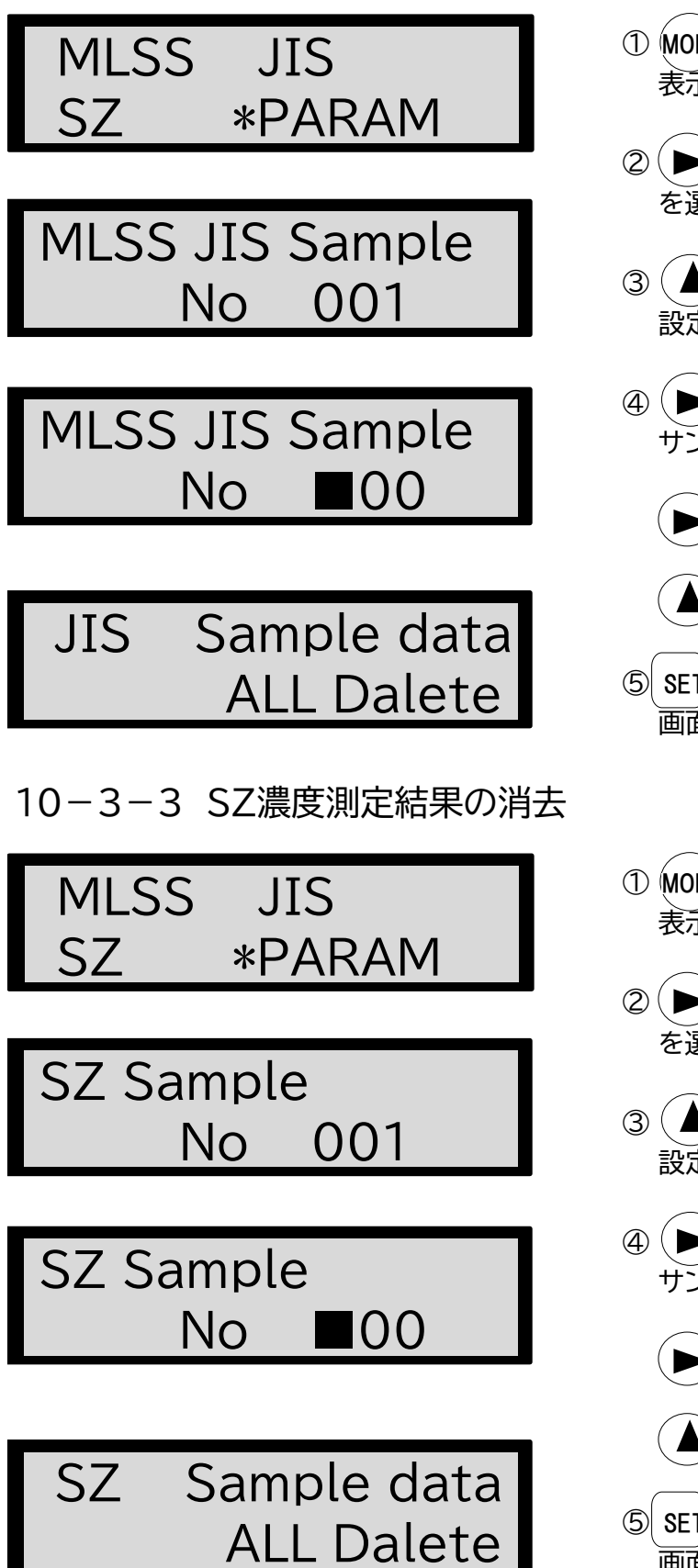

- ① MODE キーを押すと、モード選択画面を 表示します。
- **② (▶) キーで"\*"を移動させ、"PARAM"** を選択します。
- ③ キーを押し、左記の「JISサンプルNo」 設定画面にします。
- 4 (▶) キーを押し、カーソルを表示させます。 サンプルNoを"0"に設定します。
	- ▶ キーでカーソルを移動させ、
	- キーで数値を設定します。
- ⑤ キーを押します。MLSS測定結果クリア 画面が表示され、データが消去されます。
- ① MODE キーを押すと、モード選択画面を 表示します。
- **② (▶) キーで"\*"を移動させ、"PARAM"** を選択します。
- ③ (▲) キーを押し、左記の「SZサンプルNo」 設定画面にします。
- 4 (▶) キーを押し、カーソルを表示させます。 サンプルNoを"0"に設定します。
	- キーでカーソルを移動させ、
	- ▲) キーで数値を設定します。
- ⑤ キーを押します。MLSS測定結果クリア 画面が表示され、データが消去されます。

#### 10-4 記録データのUSB保存

MLSS濃度、JIS換算法によるMLSS濃度、SZの記録データをUSBに保存することができます。

**<注>USB保存は、USBメモリ容量や保存データ量により、時間がかかる場合があります。 USBは、下記のメディアをサポートしています。 USBメモリー USB2.0又はUSB3.0規格対応 512MB~64GB ただし、サイズが大きくなると初期化に時間がかかります。 出来れば数GB程度のUSBをご使用ください。 なお、使用に際しては、必ずメディアをパソコンなどでFAT16及びFAT32形式で フォーマットしてから(クイックフォーマットではなく)ご使用ください。**

10-4-1 MLSS濃度記録データのUSB保存

1)USBへ保存するサンプルNo範囲の設定 初期値=001-001 設定範囲=001~999

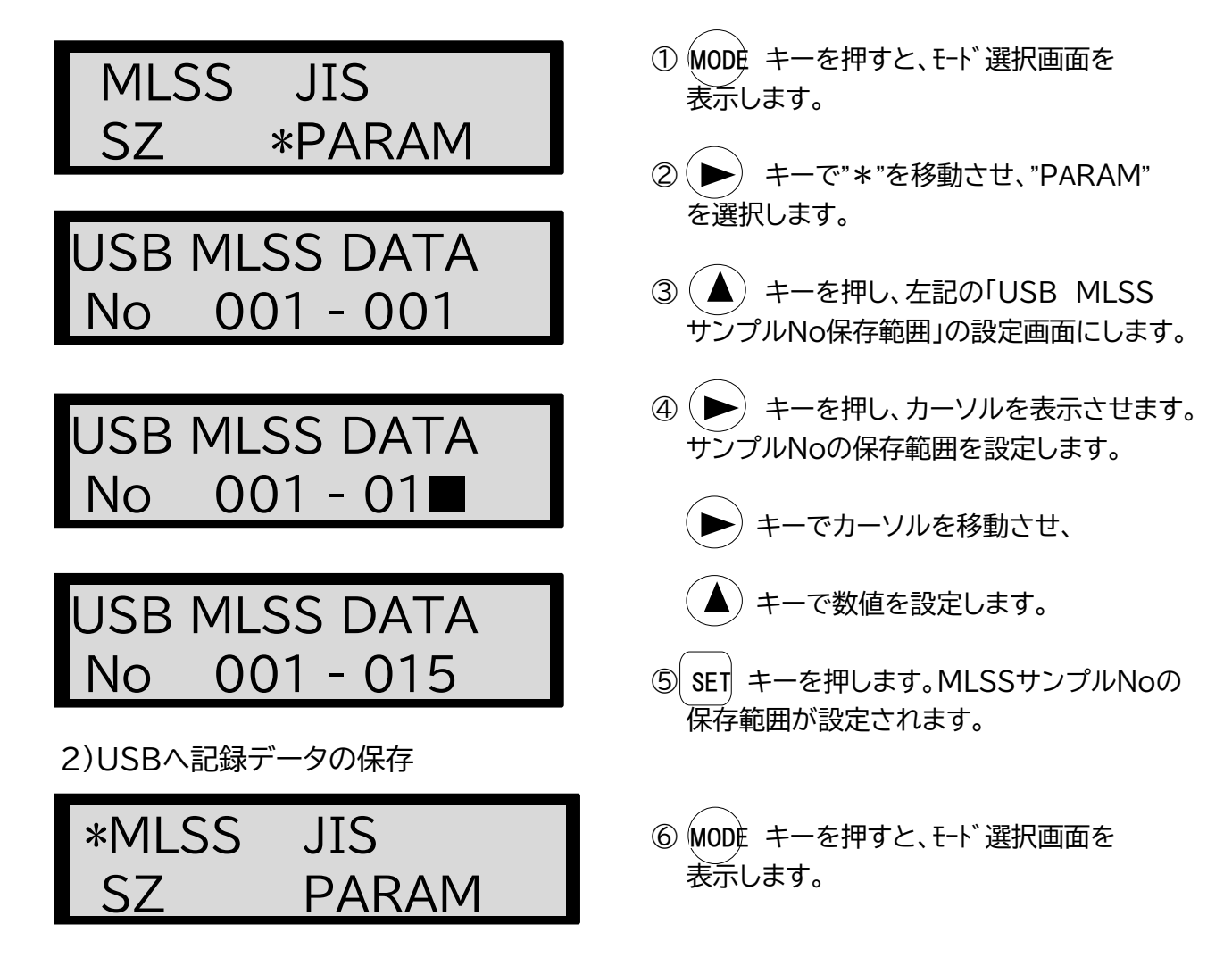

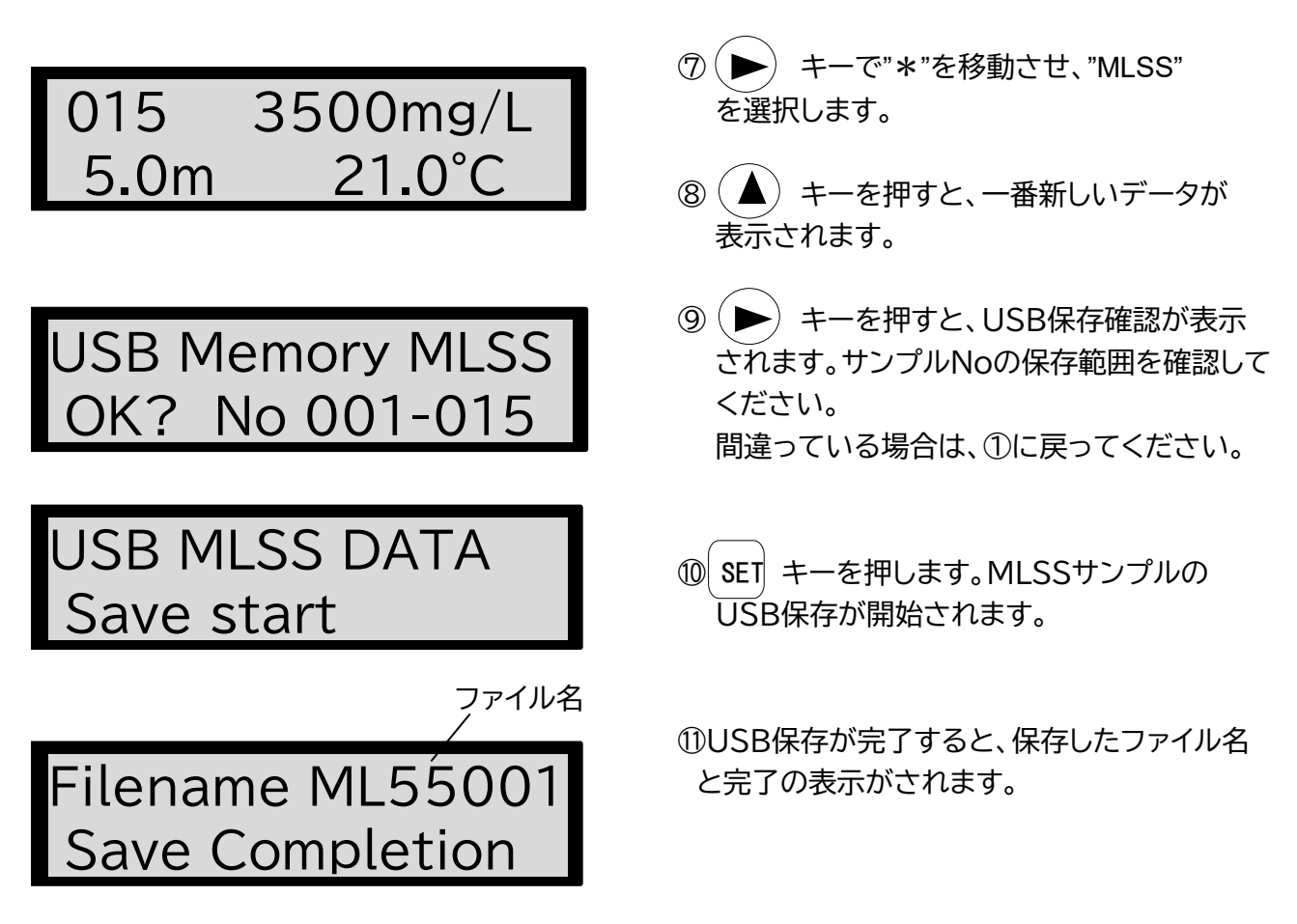

10-4-2 JIS換算法MLSS濃度記録データのUSB保存

1)USBへ保存するサンプルNo範囲の設定 初期値=001-001 設定範囲=001~999

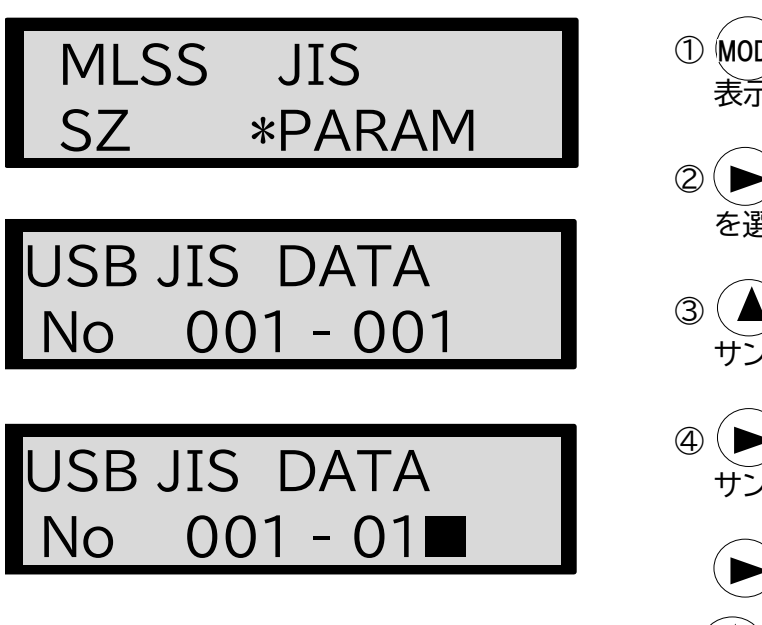

- ① MODE キーを押すと、モード 選択画面を 表示します。
- **② (▶) キーで"\*"を移動させ、"PARAM"** を選択します。
- ③ (▲) キーを押し、左記の「USB JIS サンプルNo保存範囲」の設定画面にします。
- ④ (▶) キーを押し、カーソルを表示させます。 サンプルNoの保存範囲を設定します。

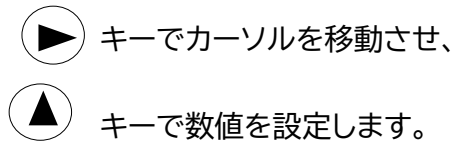

## USB JIS DATA No 001 - 015

2)USBへ記録データの保存

MLSS \*JIS SZ PARAM

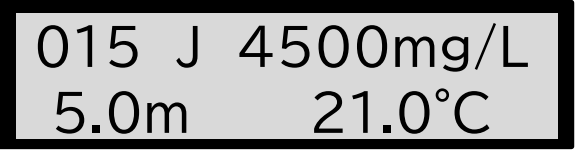

USB Memory JIS OK? No 001-015

## USB JIS DATA Save start

ファイル名

Filename ML55002 Save Completion

10-4-3 SZ記録データのUSB保存

1)USBへ保存するサンプルNo範囲の設定 初期値=001-001 設定範囲=001~999

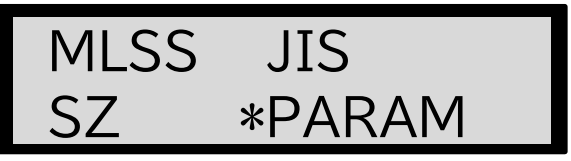

- ⑤ SET キーを押します。MLSSサンプルNoの 保存範囲が設定されます。
- ⑥ MODE キーを押すと、モード選択画面を 表示します。
- $\mathcal{O}(\blacktriangleright)$  キーで"\*"を移動させ、"JIS" を選択します。
- 8 (▲) キーを押すと、一番新しいデータが 表示されます。
- **⑨ (▶) キーを押すと、USB保存確認が表示**  されます。サンプルNoの保存範囲を確認して ください。 間違っている場合は、①に戻ってください。
- ⑩ SET キーを押します。JISサンプルの USB保存が開始されます。

⑪USB保存が完了すると、保存したファイル名 と完了の表示がされます。

- ① MODE キーを押すと、モード選択画面を 表示します。
- **② (▶) キーで"\*"を移動させ、"PARAM"** を選択します。

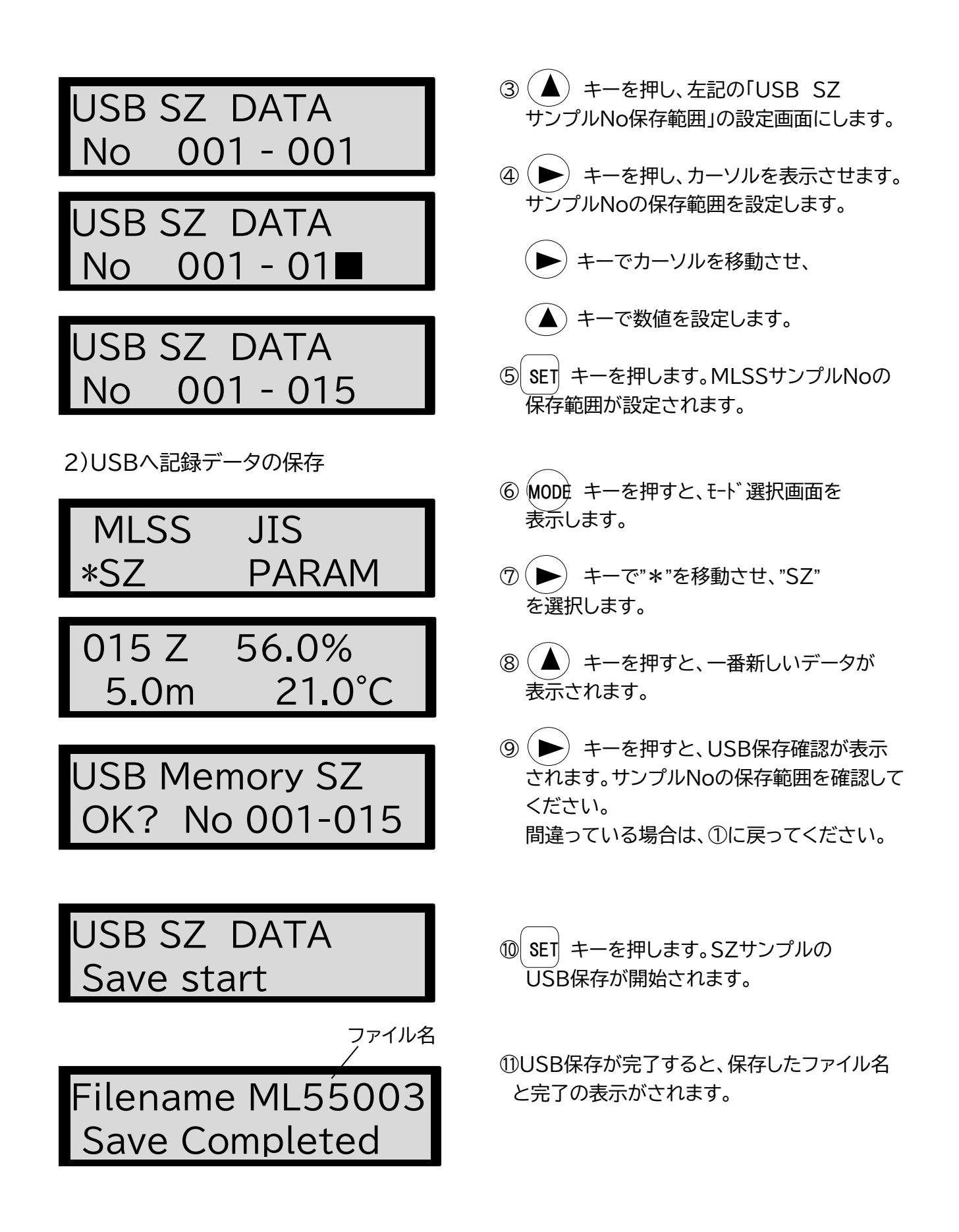

#### 10-4-4 データのUSB保存例

USBメモリへの保存例として、パソコンに表示した結果を示します。

#### 1)フォルダML55の自動作成

初めてのUSBに保存する場合、フォルダML55が作成され、このフォルダの中にファイルが作成され ます。

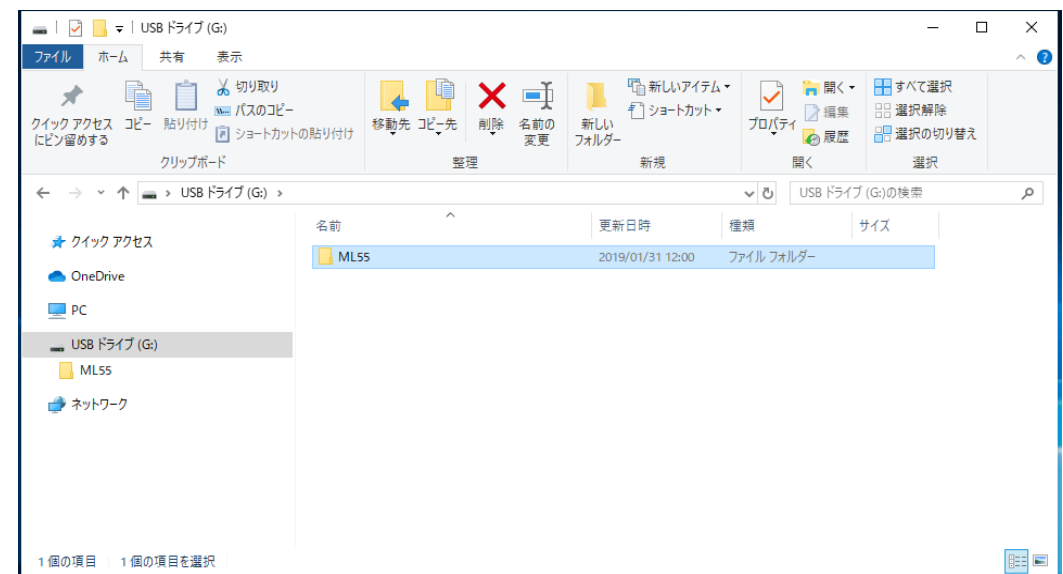

2)ファイルの作成

ファイルは、ML55000から順にファイル名が作成されていきます。

ファイルは、CSVファイル形式で保存されます。

MLSS、JIS法換算式MLSS、SZは、それぞれのファイルが作成されます。

更新日時は、本体内部で設定された時刻になっておりますので、パラメータで時刻設定を確認して ください。ファイルが、最大のML55999を超える場合、必要なファイルはハードディスクなどに保 管し、削除してください。

ファイル名の範囲=ML55000~ML55999

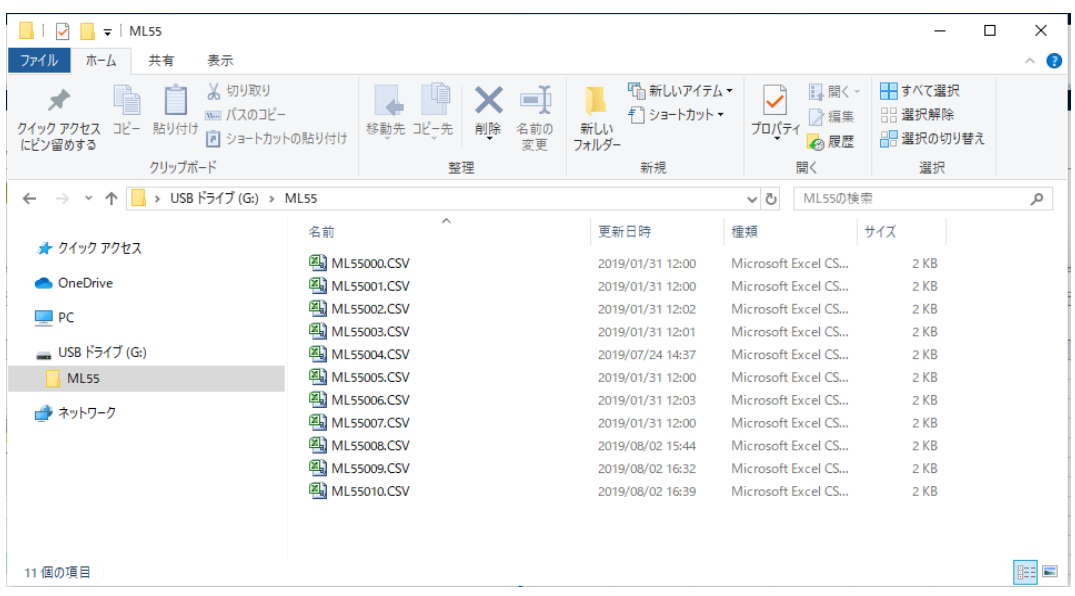

3)ファイルの内容

MLSSのサンプルNo1から9まで保存した結果をエクセルで開いた場合を参考に示します。

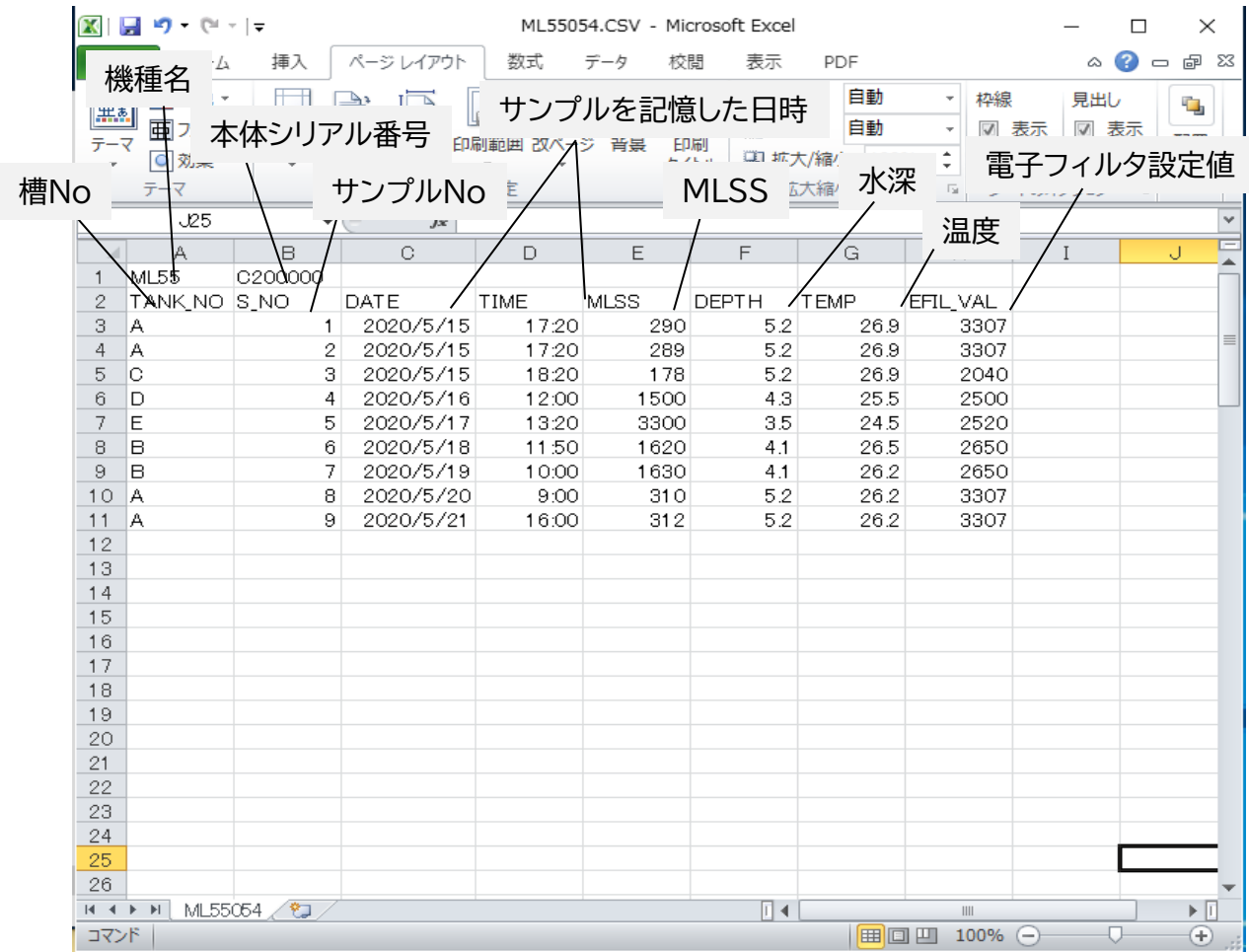

JIS換算法によるMLSSのサンプルNo1から5まで保存した結果をエクセルで開いた場合を参考に 示します。

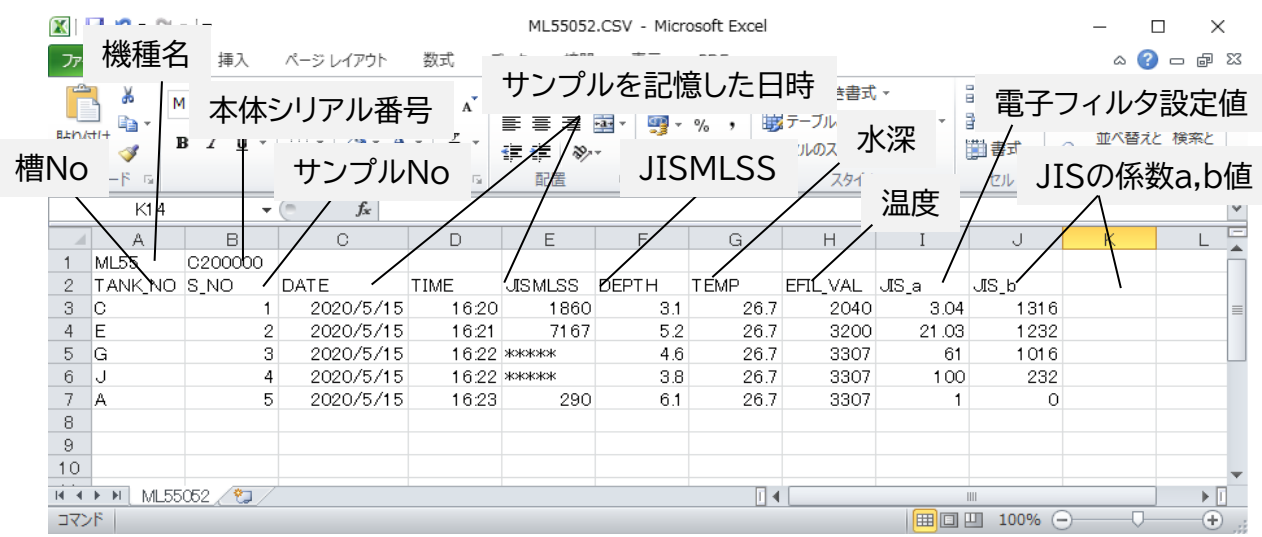

SZのサンプルNo1から4まで保存した結果をエクセルで開いた場合を参考に示します。

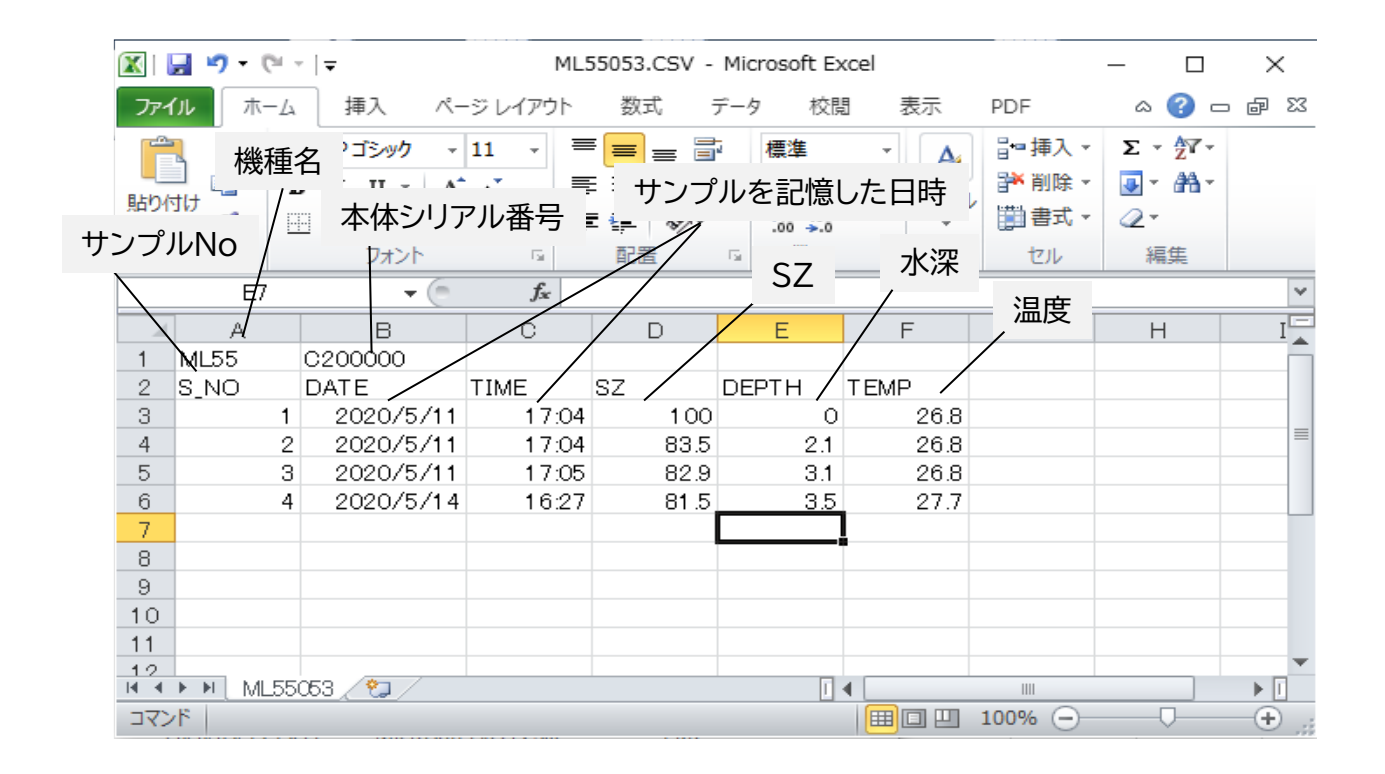

## 11 パラメータの設定

測定パラメータの設定モードでは、下記の項目設定が可能です。

1)MLSSサンプルNo設定 (11-1項) 2)JIS法換算式MLSSサンプルNo設定 (11-2項) 3)槽Noの選択 (6-2-1項) 4)槽毎のJIS法換算式パラメータの設定 (6-2-2項) JIS法(重量法)との換算式のパラメータ(a値、b値)を設定します。 5)SV値(汚泥沈殿率)の設定 (8-1項) SVI値、γ値を表示するために必要なSV値を設定します。 6)SZサンプルNo設定 (11-3項) 7)SZレベル設定 (7-1項) SZレベルを透過率%で設定します。 8)測定結果表示ホールド時間の設定 (11-4項) 記憶した測定値を画面上に保持する時間、 及び、サンプルデータの平均値処理時間を設定します。 9)自動電源オフ時間の設定 (11-5項) 「Auto Power Off」になる時間を設定します。 10)キー入力時のブザー有無の設定 (11-6項) キー入力時にブザーの有無を設定します。 11)USB保存するMLSSサンプルNoの範囲設定 (10-4-1項) 12)USB保存するJISサンプルNoの範囲設定 (10-4-2項) 13)USB保存するSZサンプルNoの範囲設定 (10-4-3項) 14)時刻の設定 (11-7項)

#### 11-1 MLSSサンプルNo設定

初期値=1 設定範囲=0~999

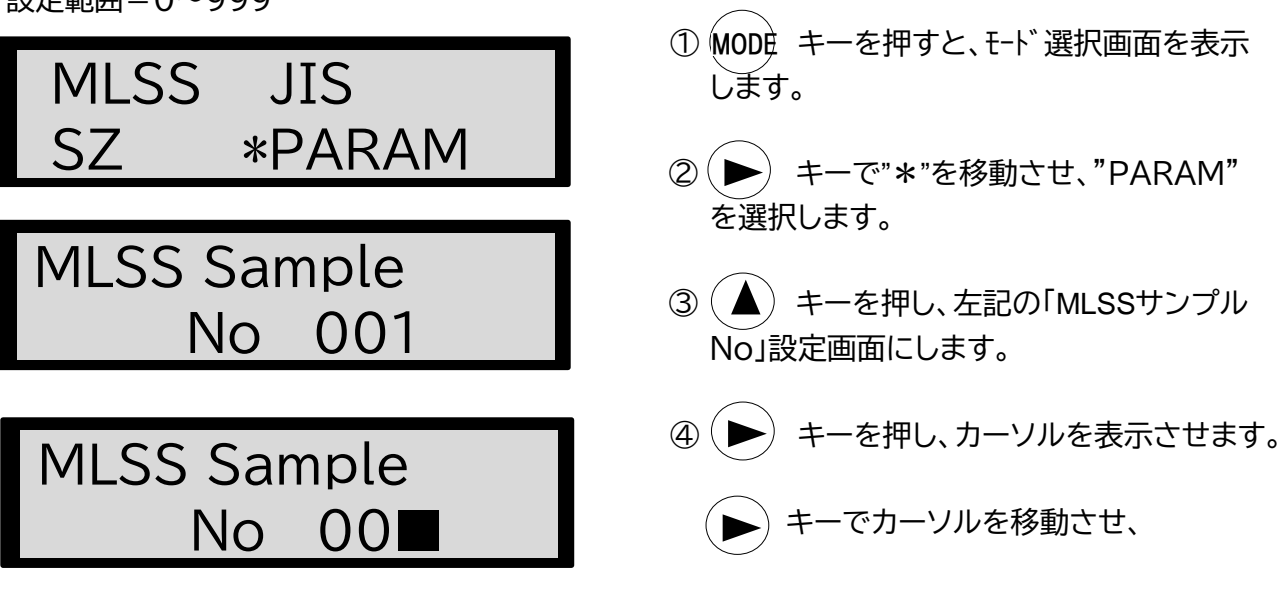

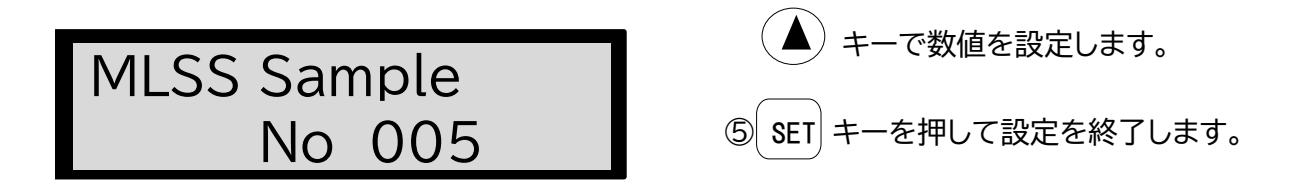

**<注>サンプルNoを"0"に設定するとデータは消去されます。**

#### 11-2 JIS法換算式MLSSサンプルNo設定

初期値=1 設定範囲=0~999

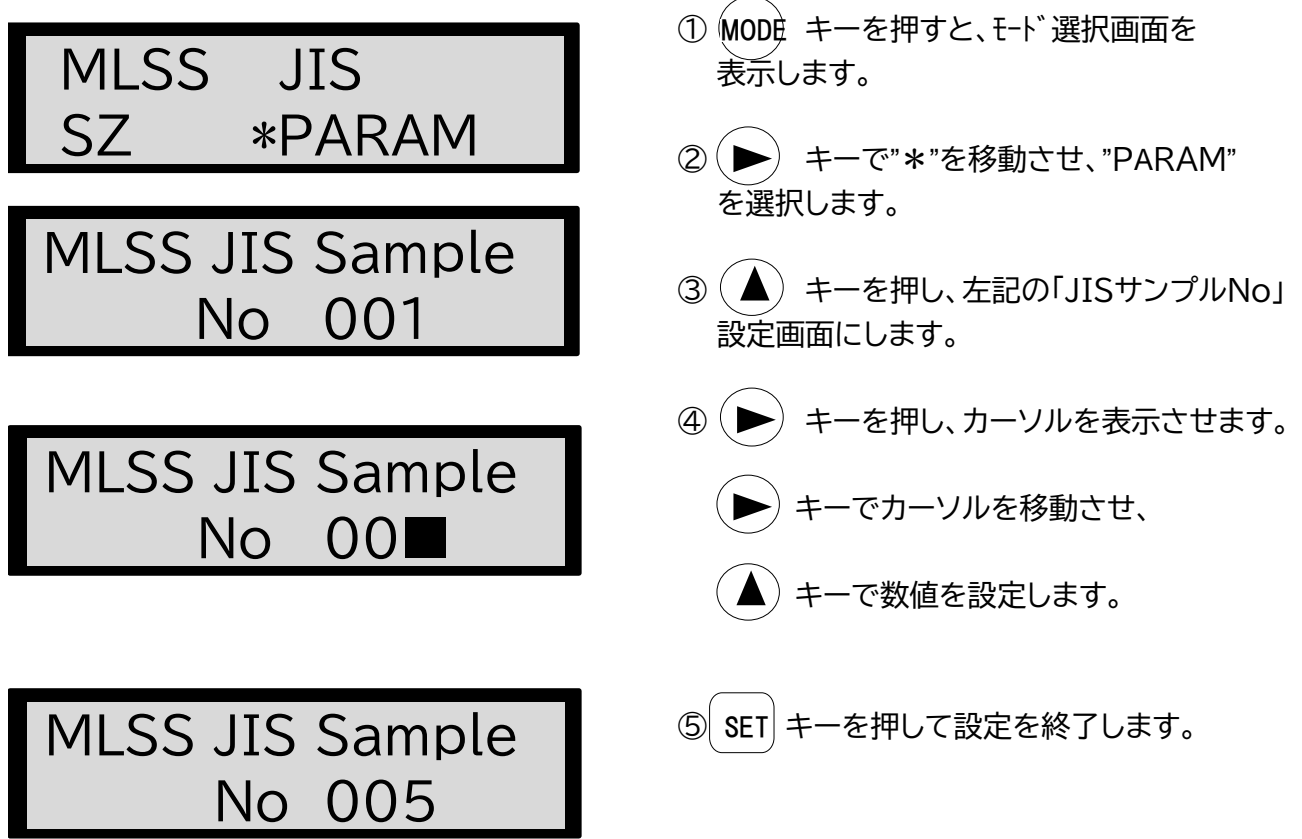

**<注>サンプルNoを"0"に設定するとデータは消去されます。**

### 11-3 SZサンプルNo設定

初期値=1 設定範囲=0~999

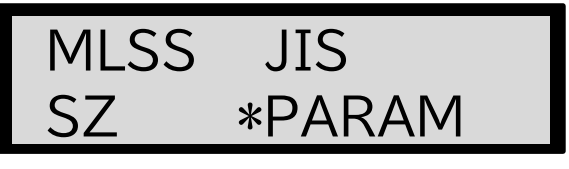

- ① MODE キーを押すと、モード選択画面を 表示します。
- **② (▶) キーで"\*"を移動させ、"PARAM"** を選択します。

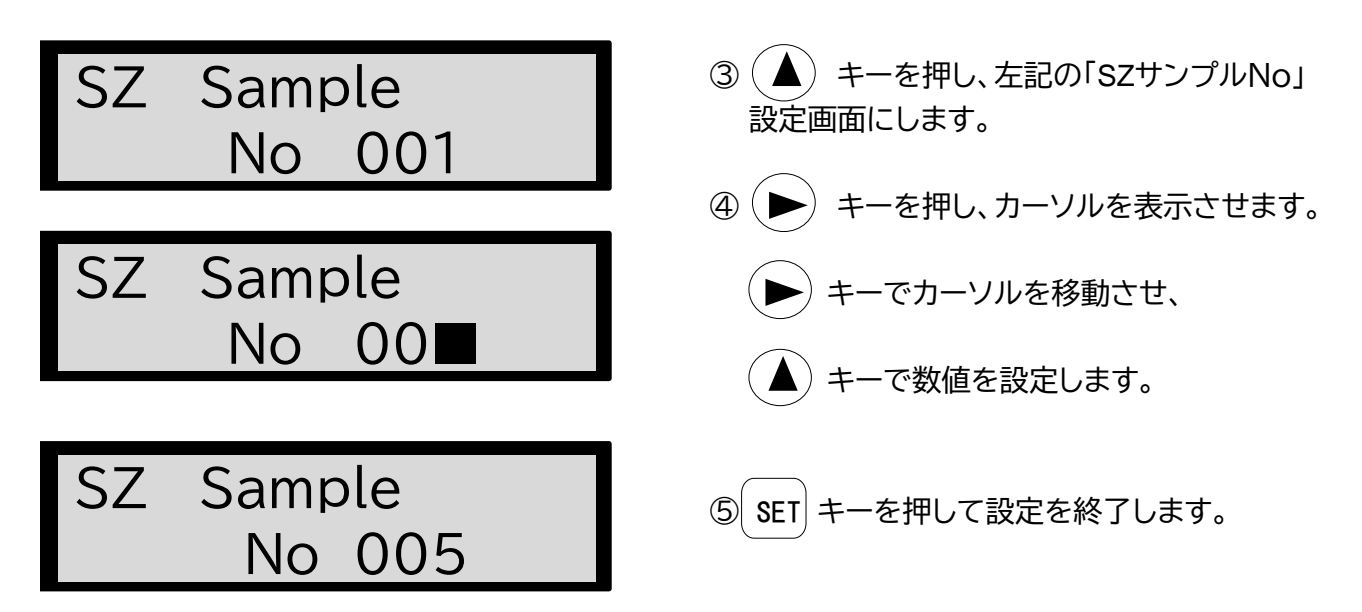

**<注>サンプルNoを"0"に設定するとデータは消去されます。**

### 11-4 測定結果表示ホールド時間の設定

初期値=5sec 設定時間=0~99sec

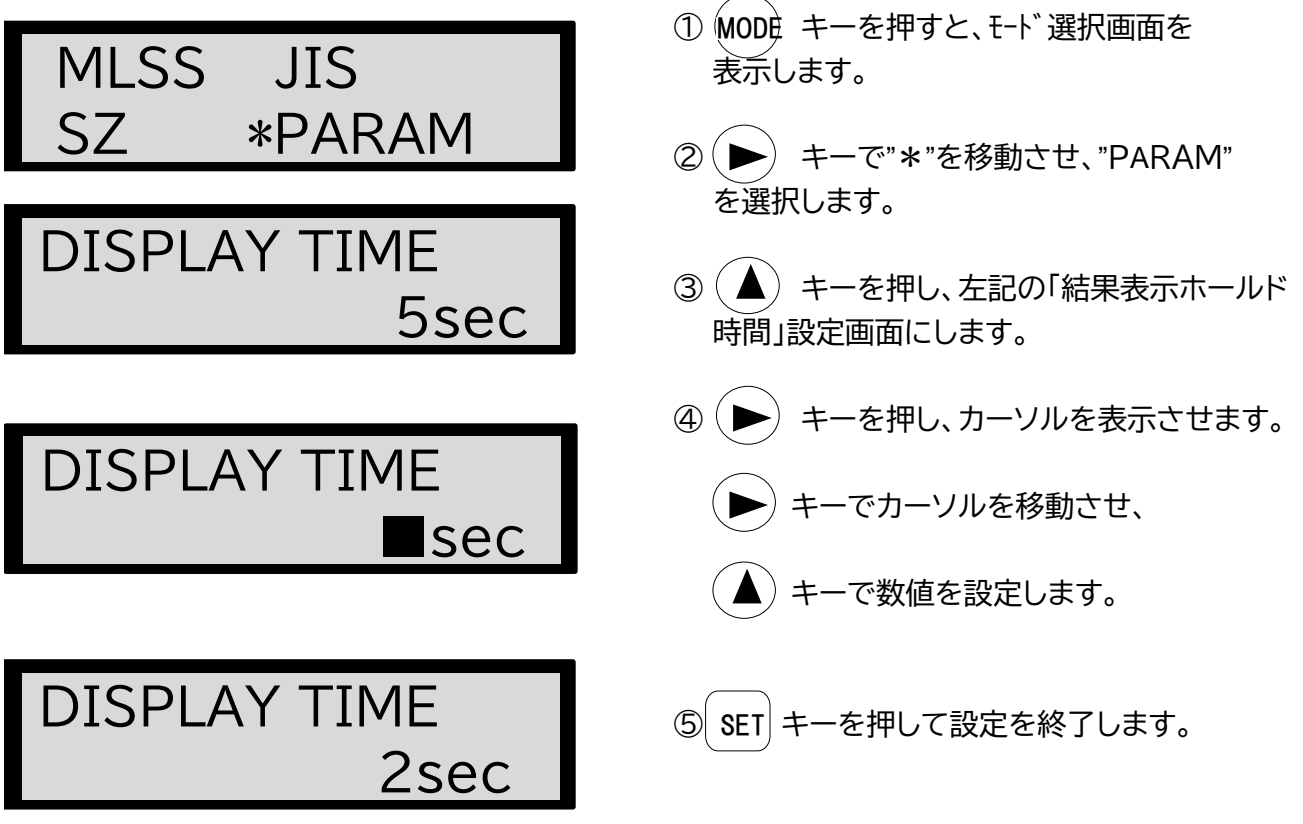

### 11-5 自動電源オフ時間の設定

キー未操作のまま設定時間が経過した場合、自動で電源がオフになります。 初期値=10min 設定時間=0~99min

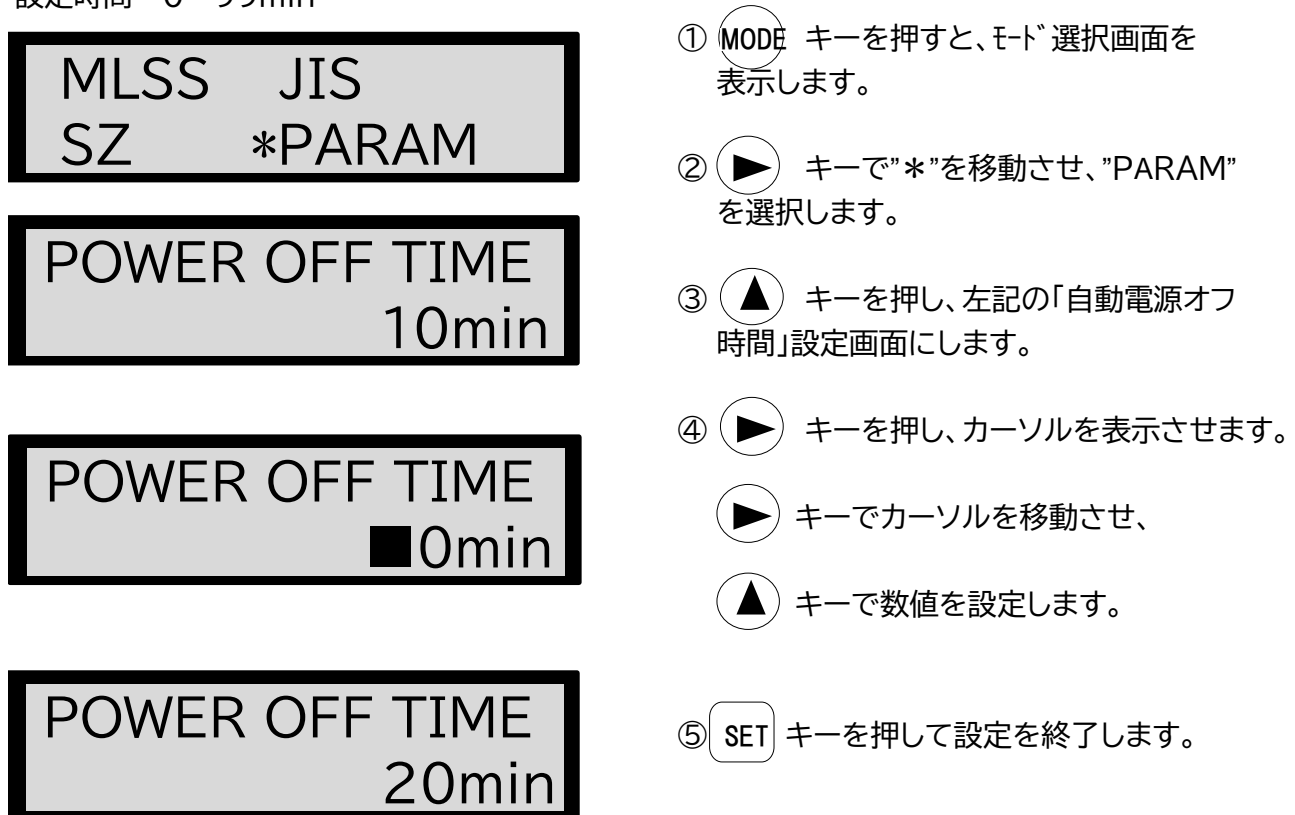

**<注> 0に設定した場合は自動電源オフ機能なしになります。**

#### 11-6 キー入力時のブザー有無の設定

電池の消耗を減らすため、キー入力時のブザー音を「OFF」に設定することができます。 工場出荷時の設定はONになっています。

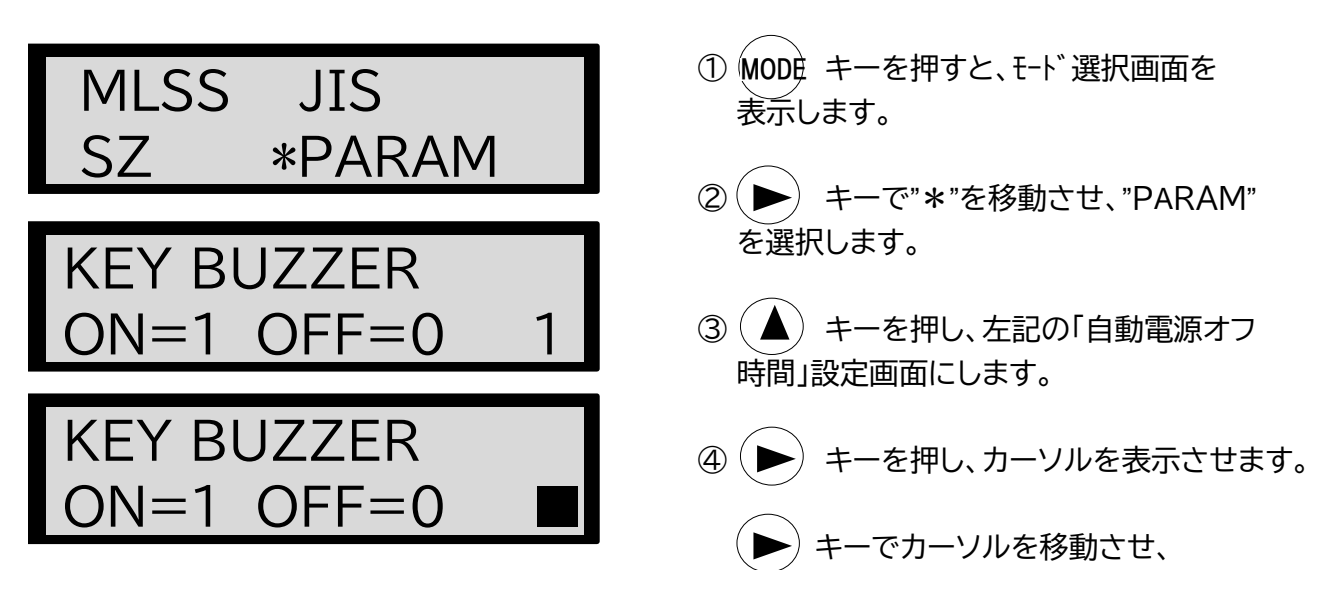

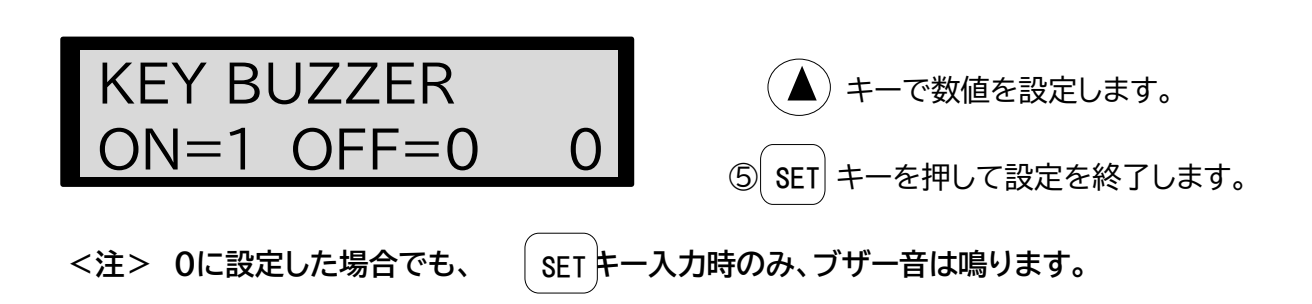

#### 11-7 時刻の設定

時刻を設定することが出来ます。設定された時刻から動作します。 サンプルの記憶およびUSB保存のとき、この時刻が記録されます。

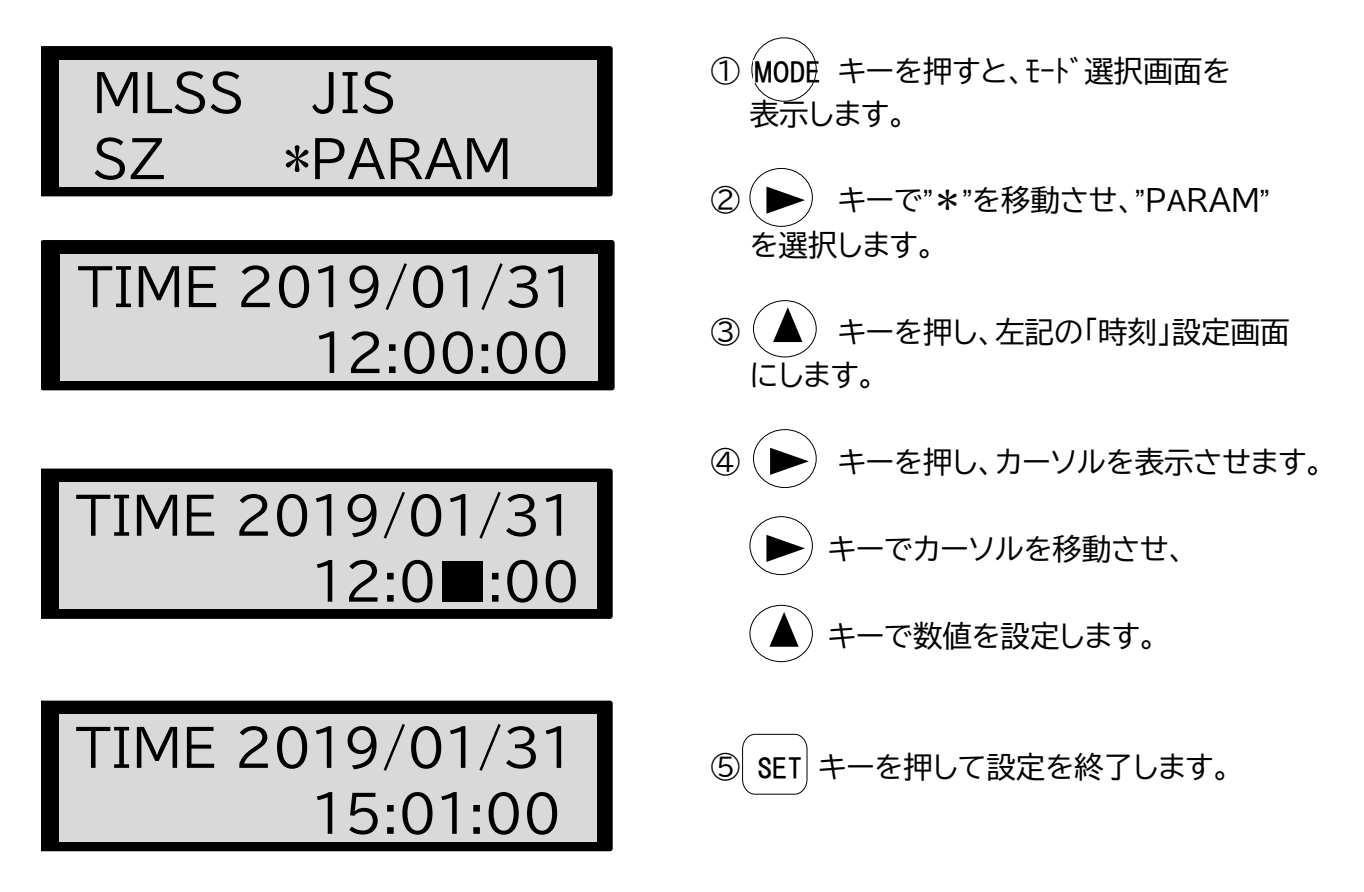

**<注> 時刻設定後、時間が経過すると誤差が発生しますので、定期的に時刻合わせを行うことを お勧めします。** 

## 12 トラブルシューティング

本測定器は分解しないでください。下記の対策を行っても症状の改善が見られない、もしくは明 らかに故障と判断される場合は、販売店または弊社までご連絡ください。

#### 12-1 エラーメッセージ

以下のエラー表示があった場合には、「対処方法」を参考に対処してください。

12-1-1 本体部検知エラー

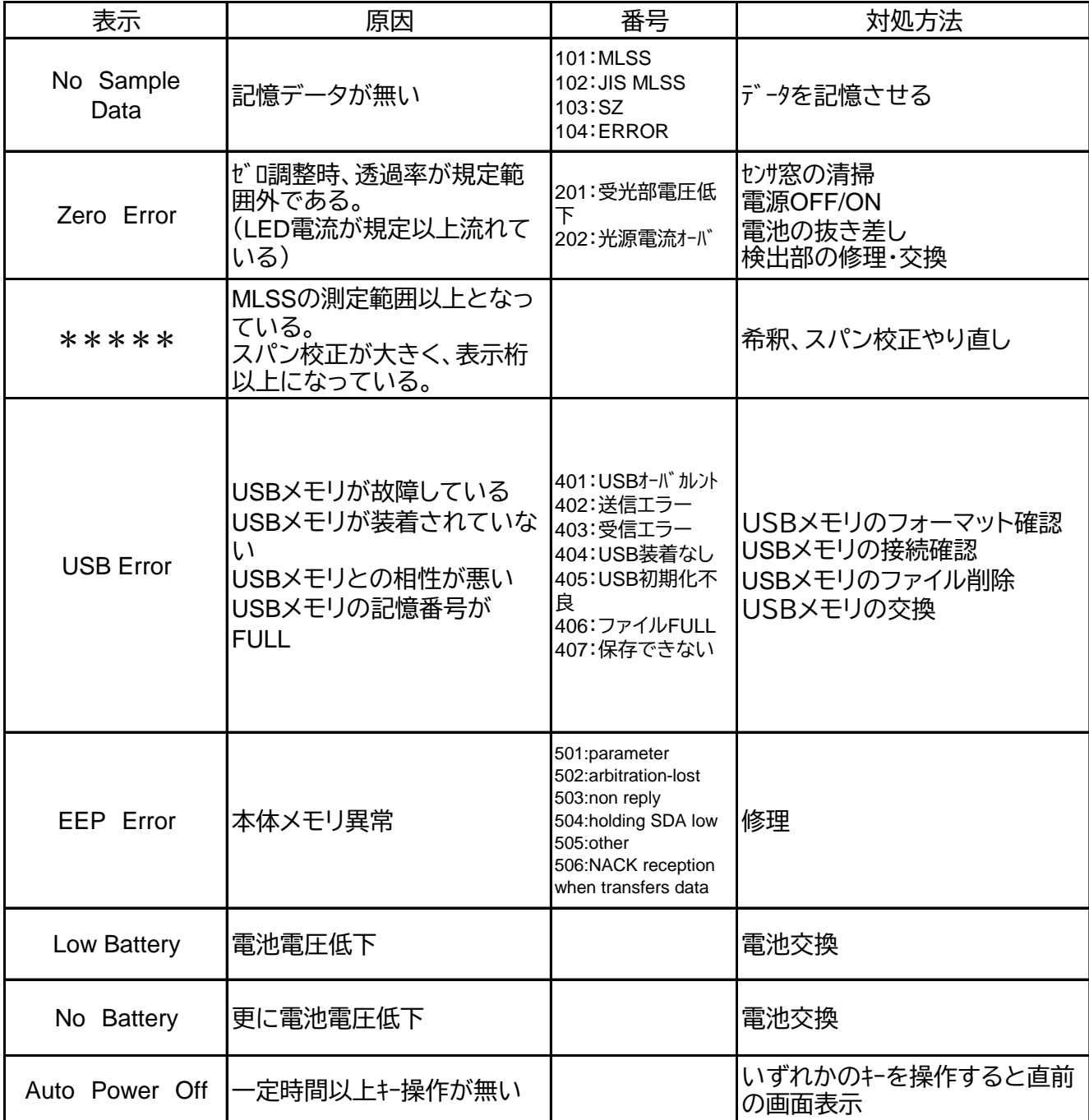

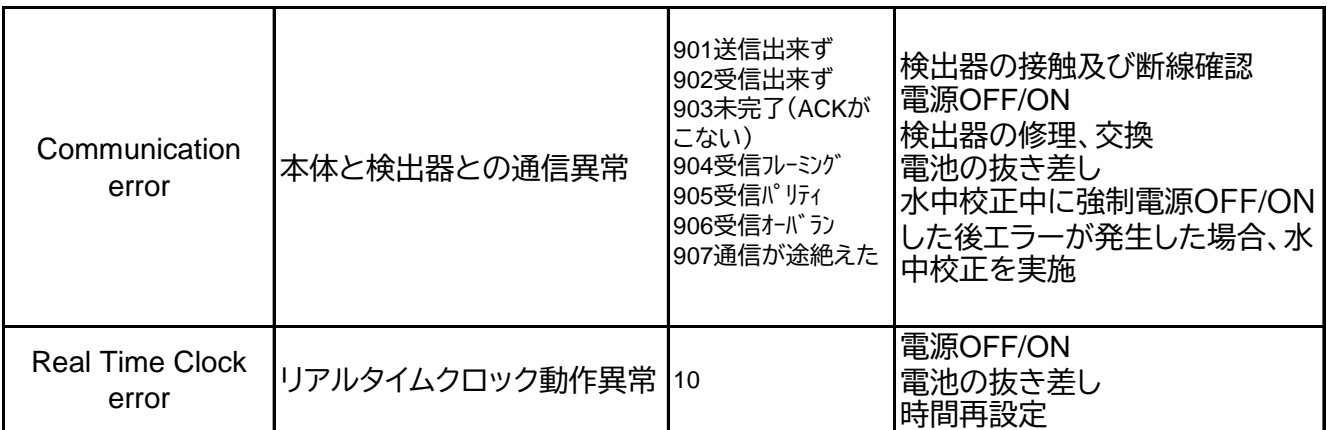

<注>電池の抜き差しは、少なくと1本を抜いて1分以上待って、差し込んでください。

12-1-2 表示の切り替え出来ない

 どのキーを押しても、表示が切り替わらなかった場合は、電池の抜き差しを実施してください。 電池の抜き差しは、少なくとも1本を抜いて1分以上待って、差し込んでください。

### 12-2 イニシャライズ(装置の初期化)

この操作を行うことにより、装置を初期状態にすることができます。 この操作を行う前に、設定した項目及び設定値を記憶しておくことをお勧めします。

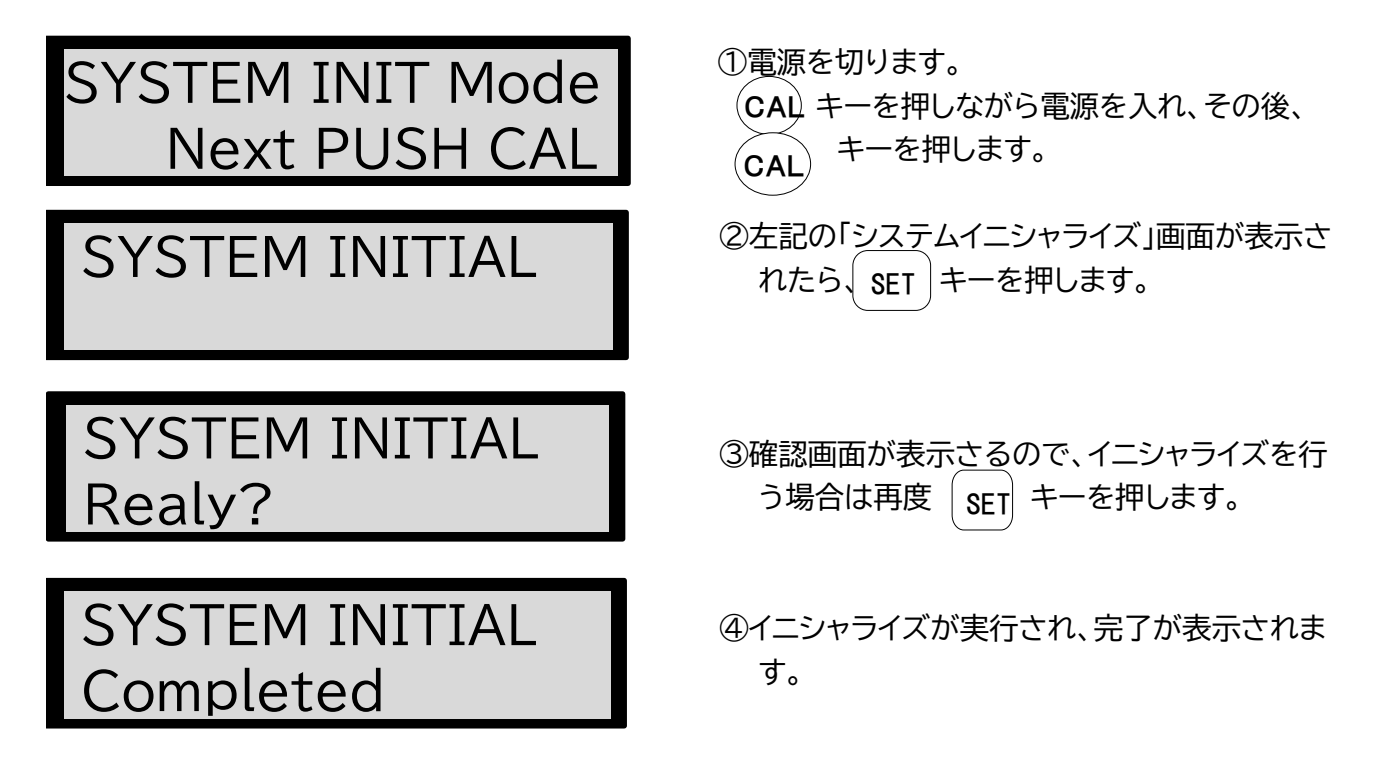

**<注>センサーを交換している場合は、イニシャライズ後、ファクトリーモードで校正を行う必要があ ります。本体とセンサーを一度お預かりして調整しますので、販売店または弊社までご連絡く ださい。**